IBM Content Manager OnDemand for iSeries

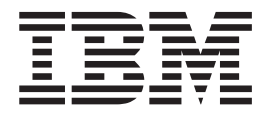

# Guide d'installation

*V5.3*

IBM Content Manager OnDemand for iSeries

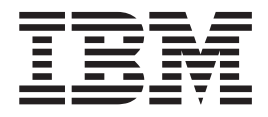

# Guide d'installation

*V5.3*

**Important**

Avant d'utiliser le présent document et le produit associé, prenez connaissance des informations générales figurant à la sectio[n«Remarques»](#page-68-0) à la page 59.

#### **Cinquième édition - janvier 2004**

Réf. US : SC41-5333-04

LE PRESENT DOCUMENT EST LIVRE ″EN L'ETAT″. IBM DECLINE TOUTE RESPONSABILITE, EXPRESSE OU IMPLICITE, RELATIVE AUX INFORMATIONS QUI Y SONT CONTENUES, Y COMPRIS EN CE QUI CONCERNE LES GARANTIES DE QUALITE MARCHANDE OU D'ADAPTATION A VOS BESOINS. Certaines juridictions n'autorisent pas l'exclusion des garanties implicites, auquel cas l'exclusion ci-dessus ne vous sera pas applicable.

Ce document est mis à jour périodiquement. Chaque nouvelle édition inclut les mises à jour. Les informations qui y sont fournies sont susceptibles d'être modifiées avant que les produits décrits ne deviennent eux-mêmes disponibles. En outre, il peut contenir des informations ou des références concernant certains produits, logiciels ou services non annoncés dans ce pays. Cela ne signifie cependant pas qu'ils y seront annoncés.

Pour plus de détails, pour toute demande d'ordre technique, ou pour obtenir des exemplaires de documents IBM, référez-vous aux documents d'annonce disponibles dans votre pays, ou adressez-vous à votre partenaire commercial.

Vous pouvez également consulter les serveurs Internet suivants :

- <http://www.fr.ibm.com> (serveur IBM en France)
- v <http://www.can.ibm.com> (serveur IBM au Canada)
- <http://www.ibm.com> (serveur IBM aux Etats-Unis)

*Compagnie IBM France Direction Qualité Tour Descartes 92066 Paris-La Défense Cedex 50*

© Copyright IBM France 2004. Tous droits réservés.

**© Copyright International Business Machines Corporation 1997, 2004. All rights reserved.**

# **Table des matières**

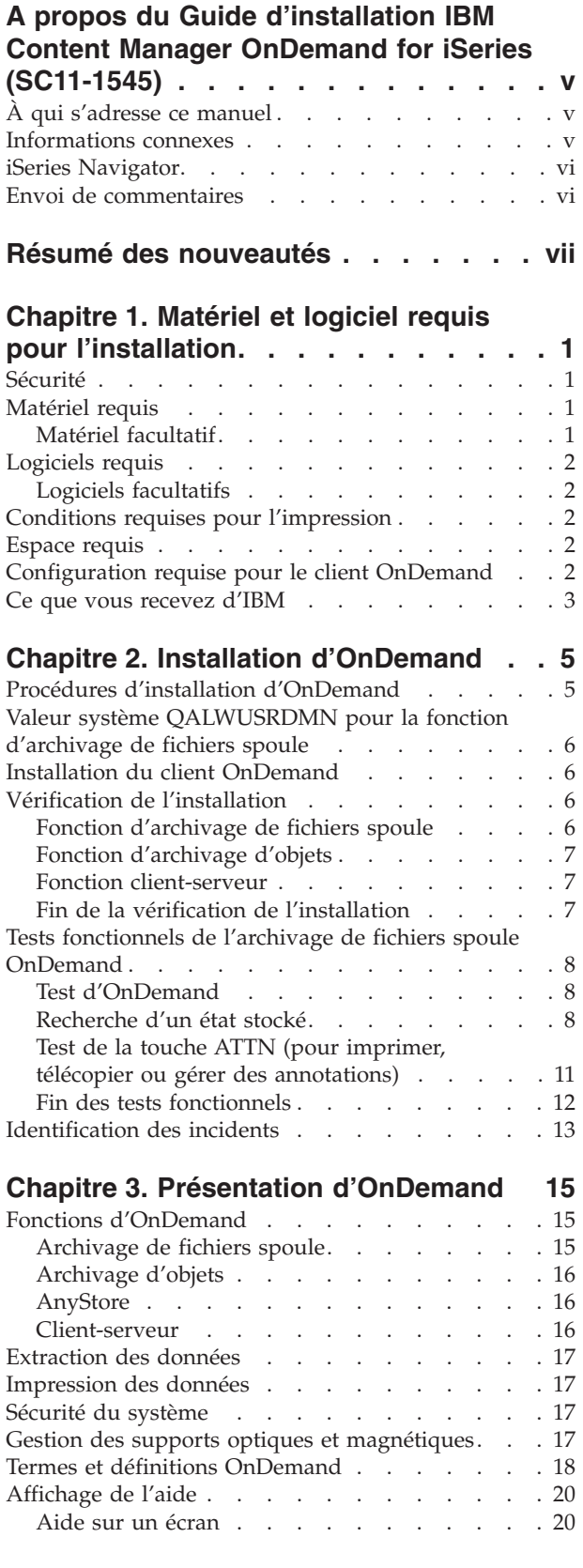

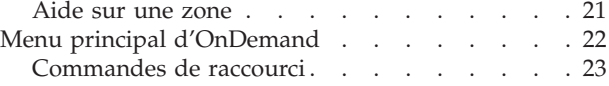

#### **[Chapitre](#page-34-0) 4. Mise en œuvre [d'OnDemand](#page-34-0) au sein de votre**

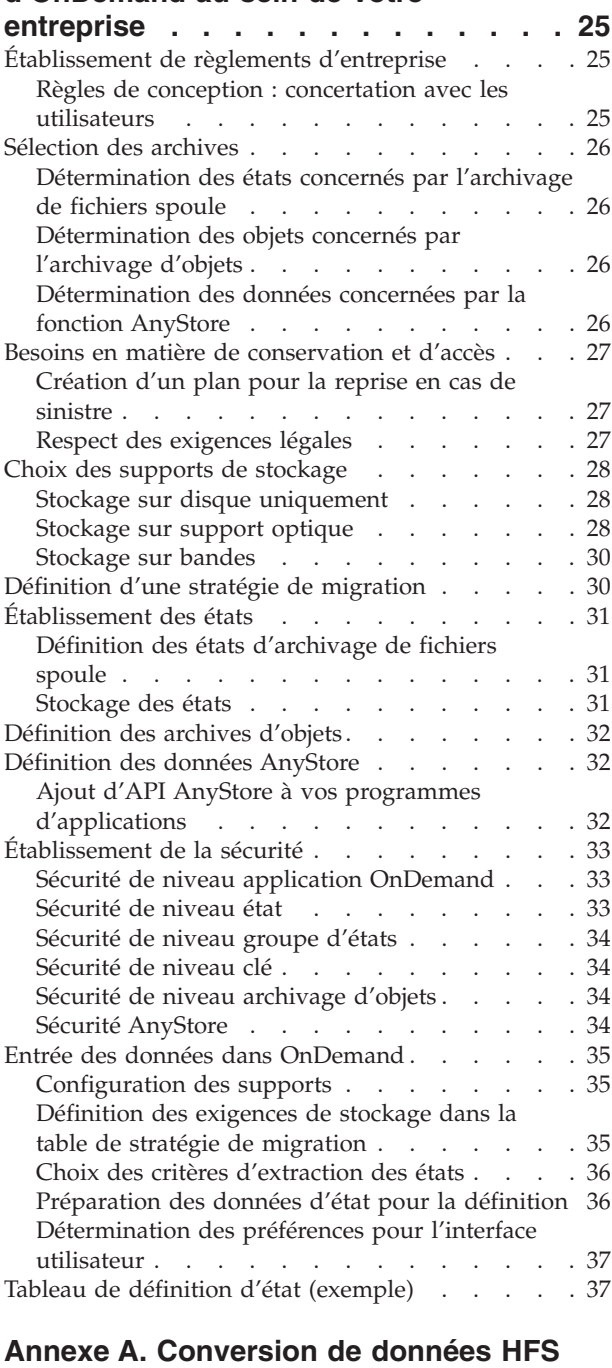

**vers IFS par [OnDemand](#page-48-0) . . . . . . . [39](#page-48-0)** [Présentation](#page-48-0) générale . . . . . . . . . . . [39](#page-48-0) [Généralités](#page-49-0) concernant la conversion . . . . . [40](#page-49-0)

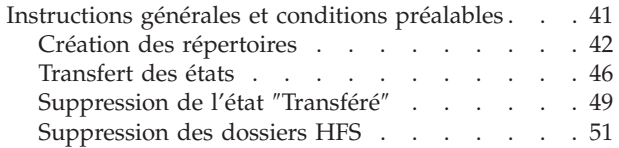

# **Annexe B. Suppression [d'OnDemand](#page-64-0)**

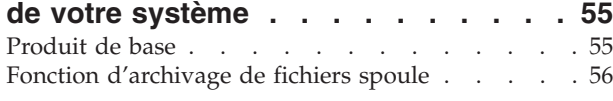

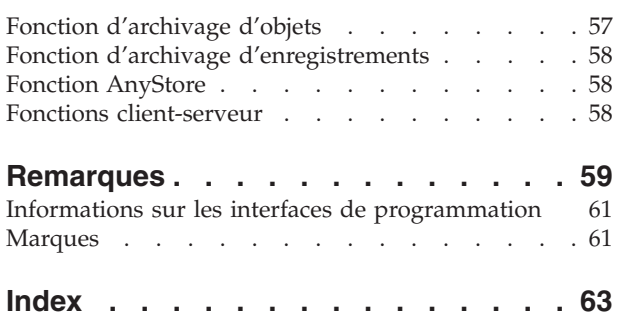

# <span id="page-6-0"></span>**A propos du Guide d'installation IBM Content Manager OnDemand for iSeries (SC11-1545)**

Le présent manuel décrit l'installation du logiciel sous licence IBM Content Manager OnDemand for iSeries (OnDemand). Ce logiciel (précédemment appelé *Système d'extraction et d'archivage états/donnés* ou *R/DARS*) permet le stockage d'importantes quantités de données sur des volumes optiques de grande capacité ou sur support magnétique (disque ou bande). Grâce à l'extraction en ligne, il permet également un accès rapide aux données stockées.

Les instructions et exemples fournis dans ce manuel vous permettent :

- v de savoir quel sont le matériel et les logiciels requis pour l'installation ;
- v d'installer OnDemand et de vérifier l'installation ;
- v d'accorder ou de révoquer des droits d'accès aux données ;
- v d'avoir une vue d'ensemble d'OnDemand ;
- v de mettre en œuvre OnDemand au sein de votre entreprise.

Ce manuel vous permet d'optimiser l'utilisation de vos supports de stockage, en combinant les unités de bande, de disques et les disques optiques.

# **À qui s'adresse ce manuel**

Ce manuel s'adresse aux programmeurs ou aux administrateurs d'OnDemand, responsables de son installation pour l'archivage et l'extraction d'informations.

# **Informations connexes**

Pour toute information technique sur l'iSeries, consultez l'IBM iSeries Information Center.

Il existe deux moyens pour accéder à l'Information Center :

- v Depuis le site Web suivant : http://www.ibm.com/eserver/iseries/infocenter
- v Depuis les CD-ROM fournis avec votre commande d'Operating System/400 : *iSeries Information Center*, SK3T-7441-03. Sont également inclues les versions PDF des manuels iSeries, *iSeries Information Center : Manuels supplémentaires*, SK3T-7442-00, qui remplace le CD-ROM de la bibliothèque électronique.

L'Information Center regroupe des assistants et des informations sur des sujets tels que Java, TCP/IP, les serveurs Web, les réseaux sécurisés, les partitions logiques, la configuration en grappe, les commandes du langage de contrôle (CL) et les API système. Il comporte également des liens vers des IBM Redbooks associés et des liens Internet vers d'autres sites Web IBM tels que la page d'accueil IBM.

## <span id="page-7-0"></span>**iSeries Navigator**

IBM iSeries Navigator est une interface graphique puissante pour la gestion de vos serveurs iSeries. Elle comporte notamment des fonctions de navigation, de configuration et de planification système, ainsi qu'une aide en ligne pour vous guider dans vos tâches. iSeries Navigator simplifie le fonctionnement et l'administration du serveur, tout en en améliorant la productivité, et constitue la seule interface utilisateur avec les nouvelles fonctions améliorées de l'OS/400. Elle comprend également la fonction de gestion centralisée, qui permet de gérer plusieurs serveurs à partir d'un système central.

Des informations supplémentaires sur iSeries Navigator figurent sur l'iSeries Information Center et sur le site Web suivant : http://www.ibm.com/eserver/iseries/navigator/

## **Envoi de commentaires**

Vos commentaires nous permettent d'améliorer la qualité de nos documents et jouent un rôle important lors de leur mise à jour.

- v Si vous préférez envoyer vos commentaires par télécopie, utilisez l'un des numéros suivants :
	- États-Unis, Canada et Porto Rico : 1-800-937-3430
	- Autres pays : 1-507-253-5192
- v Si vous préférez envoyer vos commentaires par courrier électronique, utilisez l'une de ces adresses électroniques :
	- Commentaires sur des manuels :
		- RCHCLERK@us.ibm.com

IBMMAIL, à l'adresse IBMMAIL(USIB56RZ)

– Commentaires sur l'iSeries Information Center :

#### RCHINFOC@us.ibm.com

Veillez à indiquer les éléments suivants :

- nom du manuel.
- v numéro de référence du manuel,
- v numéro de la page ou nom de la section sur lesquels portent vos observations.

# <span id="page-8-0"></span>**Résumé des nouveautés**

Cette édition du manuel *IBM Content Manager OnDemand for iSeries - Guide d'installation* contient de nouvelles informations techniques. Toutefois, il se peut que les barres de modification ne figurent pas systématiquement en regard des paragraphes modifiés. Les modifications significatives sont les suivantes :

- La version 5 édition 1 de Content Manager OnDemand for iSeries (OnDemand) introduisait la mise en oeuvre d'un nouveau serveur appelé OnDemand Common Server. Ce serveur fournit des fonctions avancées d'indexation, de recherche, de visualisation, de sécurité, de fichier PDF et d'utilisation du Web aux utilisateurs et administrateurs de OnDemand. Les actuels utilisateurs de OnDemand qui ont mis en oeuvre la fonction d'archivage de fichiers spoule (avec ou sans AnyStore ou la fonction de serveur existante) peuvent à présent effectuer une migration vers la nouvelle version de Common Server en utilisant les instructions fournies à l'Annexe A du manuel Content Manager OnDemand for iSeries Common Server Planning and Installation Guide. Notez que, tout au long de cette documentation, la référence à la migration de la fonction d'archivage de fichiers spoule concerne également les données AnyStore, si AnyStore est installé.
- v D'importants ajouts ont été apportés au manuel Content Manager OnDemand for iSeries Common Server Indexing Reference concernant les fonctions prises en charge par OS/400 Indexer. Ces ajouts incluent des sections relatives à la définition d'index à clés multiples, de zones de transaction, de zones de recherche de texte, de fichiers spoulés SCS avec fonds de page AFP et de masques pour les zones d'application.
- v Content Manager OnDemand for iSeries permet à présent d'utiliser les nouvelles bibliothèques optiques Plasmon prises en charge par iSeries.
- v Deux paramètres de la commande Démarrer l'archivage via OnDemand (STRASMOND) ont été supprimés pour faciliter l'utilisation de cette commande. Pour plus d'informations, voir l'Annexe A du guide d'administration Content Manager OnDemand for iSeries Common Server.
- v OS/400 a supprimé la prise en charge d'origine du serveur HTTP. En outre, la prise en charge du kit Content Manager OnDemand Web Enablement Kit (ODWEK) pour le serveur HTTP d'origine a également été supprimée. Le serveur HTTP Apache est à présent le seul serveur HTTP pris en charge pour ODWEK.

# <span id="page-10-0"></span>**Chapitre 1. Matériel et logiciel requis pour l'installation**

IBM Content Manager OnDemand for iSeries, version 5 édition 3 (OnDemand) est un logiciel d'application qui permet de stocker de gros volumes de données et d'extraire sélectivement ces données, qui peuvent avoir été archivées sur disque, sur bande ou sur support optique.

Il est possible de transférer automatiquement les données d'un disque vers un support optique, ou d'un disque vers une bande, et de les extraire ultérieurement. Cela vous permet de sélectionner le support le moins onéreux pour le stockage et l'extraction des informations à court ou à long terme, avec la possibilité de supprimer les données périmées lorsqu'elles ne sont plus d'aucune utilité.

Cette section du manuel indique le matériel et le logiciel requis pour OnDemand et fournit des instructions détaillées pour l'installation, la vérification et le test du fonctionnement de l'application.

Le Chapitre 3, «Présentation [d'OnDemand»,](#page-24-0) à la page 15, et les suivants décrivent les responsabilités de l'administrateur OnDemand et de l'utilisateur.

# **Sécurité**

Vous pouvez combiner la sécurité OS/400 standard avec des autorisations d'accès OnDemand supplémentaires. Le chapitre 1 du manuel *IBM Content Manager OnDemand for iSeries - Guide d'administration* (SC11-1293) présente les quatre options du MENU ADMINISTRATION D'ÉTATS que vous pouvez utiliser pour définir et gérer vos stratégies de sécurité concernant les états. Ce chapitre fournit des informations importantes sur cette fonction. Il est recommandé aux administrateurs d'états OnDemand de lire attentivement cette section et de bien la comprendre. Les chapitres 2, 3 et 4 du manuel *IBM Content Manager OnDemand for iSeries - Guide d'administration* décrivent les options de sécurité relatives respectivement à l'archivage d'objets, d'enregistrements et à la fonction AnyStore.

## **Matériel requis**

Pour installer OnDemand, vous devez disposer des éléments matériels suivants :

- Un processeur IBM AS/400 ou iSeries de type PowerPC
- v Un terminal de type 5250 ou un poste de travail intelligent doté d'une émulation correctement configurée.

# **Matériel facultatif**

• Une bibliothèque optique prise en charge par iSeries.

## <span id="page-11-0"></span>**Logiciels requis**

Pour que OnDemand puisse fonctionner, votre poste de travail doit être doté de la version 5 édition 3 d'OS/400.

## **Logiciels facultatifs**

Vous pouvez également utiliser :

- Facsimile Support for iSeries
- Advanced Function Printing Utilities for AS/400
- Query for iSeries ou DB2 Query Manager et SQL Development Kit for iSeries
- v BRMS for iSeries (fortement recommandé si vous utilisez une bandothèque IBM)

Si vous utilisez des états AFP (fonctions avancées d'impression) () avec la fonction d'archivage de fichiers spoule, la réimpression nécessite également l'utilitaire PSF/400.

Ces logiciels facultatifs doivent être compatibles avec la version de votre système d'exploitation OS/400.

## **Conditions requises pour l'impression**

Pour imprimer des sorties AFP, vous devez disposer d'imprimantes prenant en charge l'impression AFP. Toutes les autres impressions OnDemand peuvent être effectuées sur n'importe quelle imprimante connectée à un système iSeries.

#### **Espace requis**

Pour installer OnDemand, vous avez besoin de l'espace disque indiqué ci-après pour la bibliothèque OnDemand.

- v Base 13,5 Mo, nécessaire pour toute autre fonction
- Archivage de fichiers spoule 24,5 Mo
- Archivage d'objets 3,4 Mo
- AnyStore 1,2 Mo
- Fonction serveur 3,8 Mo

L'espace de stockage de données d'application dont vous avez besoin dépend de la quantité d'informations que vous souhaitez stocker, de la taille des éléments et de vos besoins d'archivage.

# **Configuration requise pour le client OnDemand**

Pour connaître la configuration requise pour ce client et pour consulter les instructions d'installation, voir *IBM Content Manager OnDemand - Guide de l'utilisateur*, SC11-1768. Une version PDF de ce manuel peut être téléchargée sur le site Web : http:\\www.ibm.com\software\data\ondemand\400 (cliquez sur le lien **Library**). Pour commander ce manuel, prenez contact avec votre partenaire commercial IBM.

## <span id="page-12-0"></span>**Ce que vous recevez d'IBM**

L'ensemble d'installation comprend les éléments suivants :

- v Le support de distribution OnDemand contenant :
	- les bibliothèques objets,
	- des exemples de données,
	- un exemple de code source de programme d'exit utilisateur.
- v *LPS: OnDemand for AS/400*
- v *IBM Content Manager OnDemand for iSeries - Guide d'installation*

Veuillez prendre contact avec votre partenaire commercial IBM pour vous procurer le manuel *IBM Content Manager OnDemand for iSeries - Guide d'administration* qui vous sera très utile.

# <span id="page-14-0"></span>**Chapitre 2. Installation d'OnDemand**

Ce chapitre fournit les instructions d'installation de toutes les fonctions d'OnDemand. Avant de commencer, vérifiez que vous avez installé et testé les éléments matériel et logiciel requis indiqués au Chapitre 1, [«Matériel](#page-10-0) et logiciel requis pour [l'installation»,](#page-10-0) à la page 1.

## **Procédures d'installation d'OnDemand**

Pour installer OnDemand, suivez les instructions du manuel *Installation, mise à niveau ou suppression de l'OS/400 et des logiciels associés*, SC11-1279-07.

Le numéro de logiciel sous licence d'OnDemand version 5 édition 3 est **5722RD1**. Les fonctions d'OnDemand (installables séparément) sont les suivantes :

- \*BASE pour les fonctions de base (requises pour toutes les autres)
- 1 pour l'archivage de fichiers spoule
- 2 pour l'archivage d'objets
- 4 pour AnyStore
- v **5** pour la fonction serveur

Les options 10, 11 et 12 sont également disponibles pour le logiciel 5722-RD1, mais leur installation n'est pas explicitée dans le présent manuel. Pour plus d'informations sur l'installation, voir *IBM Content Manager OnDemand for iSeries Common Server: Planning and Installation Guide* (SC27-1158).

Il est recommandé d'installer OnDemand à l'aide des options du menu *Gestion des logiciels sous licence* (go licpgm). À partir de l'écran d'installation des logiciels sous licence, sélectionnez toutes les options d'OnDemand que vous souhaitez installer.

**Remarque :** A partir de cet écran, sélectionnez l'entrée 1 pour ajouter une option et sélectionnez ensuite chacune des fonctions mentionnées ci-dessus que vous avez commandées (comme par exemple, \*BASE et le numéro de l'option 1, 2, 4, ou 5). Si vous installez l'option 5, téléchargez le logiciel Client le plus récent du service IBM à partir du site Web ftp://service.software.ibm.com/software/ondemand/fixes/.

#### **Si vous utilisez une autre méthode d'installation pour OnDemand, des erreurs risquent de se produire lorsque vous tenterez de l'utiliser.**

Il est vivement conseillé de commander, de charger et d'appliquer toutes les PTF disponibles pour OnDemand après avoir installé le logiciel sous licence. Pour connaître la liste des PTF relatives à OnDemand version 5 édition 3, reportez-vous à l'APAR d'information II13680. Cet APAR peut être commandé par voie électronique à l'aide de la commande SNDPTFORD, en indiquant II13680 comme numéro de PTF. Lisez attentivement les lettres d'accompagnement de PTF et suivez les instructions particulières qu'elles contiennent.

# <span id="page-15-0"></span>**Valeur système QALWUSRDMN pour la fonction d'archivage de fichiers spoule**

Pour que la fonction d'archivage de fichiers spoule fonctionne correctement, la valeur système QALWUSRDMN doit être définie de façon à ce que les objets du domaine utilisateur puissent être stockés dans la bibliothèque QRDARS. La valeur par défaut de QALWUSRDMN est \*ALL, ce qui signifie que les objets du domaine utilisateur peuvent être stockés dans toute bibliothèque du système. Si l'administrateur système a modifié cette valeur par défaut, vous devrez demander à ce dernier d'ajouter la bibliothèque QRDARS à la valeur système QALWUSRDMN.

## **Installation du client OnDemand**

Pour toute information concernant l'installation du client OnDemand sur un poste Windows, voir *IBM Content Manager OnDemand - Guide de l'utilisateur* (SC11–1768).

## **Vérification de l'installation**

Installez OnDemand et restez connecté au système en tant que **QSECOFR**. Utilisez les exemples de données fournis avec le logiciel pour vous assurer que les fonctions d'archivage de fichiers spoule, d'objets et d'enregistrements que vous avez éventuellement installées sont actives. (AnyStore ne requiert pas de vérification de l'installation.) Testez ces fonctions en suivant les étapes indiquées pour chacune d'elles. Ensuite, si vous avez installé la fonction d'archivage de fichiers spoule, suivez les instructions de la section «Tests [fonctionnels](#page-17-0) de l'archivage de fichiers spoule [OnDemand»](#page-17-0) à la page 8.

Si vous rencontrez des erreurs pendant l'installation ou la vérification, examinez l'historique du travail OS/400. Si vous ne savez pas comment remédier à l'incident, prenez contact avec votre fournisseur de support logiciel.

## **Fonction d'archivage de fichiers spoule**

Ce test capture trois exemples d'états pour extraction ultérieure au cours des tests fonctionnels.

- Exemple 1
	- Alors que vous avez ouvert une session sous le profil **QSECOFR**, tapez **STRCDSRDAR** en ligne de commande OS/400, puis appuyez sur **F4**.
	- Tapez **CHECKSTMTS** à l'invite *Nom d'état*.
	- Tapez **CHECKSTMTS** à l'invite *Fichier d'entrée*.
	- Tapez **QRDARS** à l'invite *Bibliothèque*. Appuyez sur **Entrée**.
- Exemple 2
	- Alors que vous avez ouvert une session sous le profil **QSECOFR**, tapez **STRCDSRDAR** en ligne de commande OS/400, puis appuyez sur **F4**.
	- Tapez **TSTINV** à l'invite *Nom d'état*.
	- Tapez **TSTINV** à l'invite *Fichier d'entrée*.
	- Tapez **QRDARS** à l'invite *Bibliothèque*. Appuyez sur **Entrée**.
- <span id="page-16-0"></span>• Exemple 3
	- Alors que vous avez ouvert une session sous le profil **QSECOFR**, tapez **STRCDSRDAR** en ligne de commande OS/400, puis appuyez sur **F4**.
	- Tapez **TSTSEQ** à l'invite *Nom d'état*.
	- Tapez **TSTSEQ** à l'invite *Fichier d'entrée*.
	- Tapez **QRDARS** à l'invite *Bibliothèque*. Appuyez sur **Entrée**.

Pour tester l'archivage de fichiers spoule, passez à la section «Tests [fonctionnels](#page-17-0) de l'archivage de fichiers spoule [OnDemand»](#page-17-0) à la page 8.

## **Fonction d'archivage d'objets**

Ce test vérifie que la fonction est correctement installée :

- v Sur la ligne de commande OS/400, tapez **STRARCRDAR**. Appuyez sur **F4**.
- v À partir de l'écran *Démarrer archiv. via OnDemand (STRARCRDAR)*, appuyez sur **F12** pour revenir à l'écran de ligne de commande.

## **Fonction client-serveur**

La procédure ci-après vous permet de vérifier le démarrage et l'arrêt de travaux s'exécutant sur le serveur. Alors que vous êtes encore connecté sous le profil **QSECOFR**, effectuez les opérations suivantes :

- v Tapez **STRTCPSVR \*ONDMD** et appuyez sur **Entrée**.
- v Tapez **WRKACTJOB JOB(QRLG\*)** en ligne de commande et appuyez sur **Entrée**. L'écran doit afficher quatre travaux actifs. Si besoin est, appuyez sur la touche **F5** pour mettre à jour les informations affichées à l'écran. L'un de ces travaux doit s'appeler **QRLGMGR**, et les trois autres, **QRLGSVR**. Lorsque ces quatre travaux sont affichés, passez à l'étape suivante.
- v Tapez **ENDTCPSVR \*ONDMD** en ligne de commande et appuyez sur **Entrée**.
- v Patientez quelques secondes, puis effectuez une mise à jour des informations affichées à l'écran, à l'aide de la touche **F5**. Les quatre travaux doivent être à l'état \*END. Continuez à appuyer sur la touche **F5** jusqu'à ce que tous ces travaux soient terminés.

## **Fin de la vérification de l'installation**

Votre installation OnDemand est à présent vérifiée.

Si vous avez installé la fonction d'archivage de fichiers spoule, nous vous suggérons d'effectuer les tests décrits dans la section «Tests [fonctionnels](#page-17-0) de l'archivage de fichiers spoule [OnDemand»](#page-17-0) à la page 8.

## <span id="page-17-0"></span>**Tests fonctionnels de l'archivage de fichiers spoule OnDemand**

Cette section vous guide dans une session interactive d'archivage de fichiers spoule OnDemand. Vous pouvez ouvrir et fermer une session et, en utilisant nos exemples, vérifier que les fonctions de recherche et d'extraction d'états sont installées et fonctionnent correctement. Les exemples de données contiennent les relevés de comptes courants capturés lors de la vérification de l'installation.

## **Test d'OnDemand**

Pendant que vous êtes connecté en tant que *QSECOFR*, et avant de commencer le test :

• Tapez **DSPLIBL** pour afficher votre liste de bibliothèques.

Si *QSYS2* ne figure pas dans la liste, ajoutez-la en tapant : **ADDLIBLE QSYS2**

- v Sur la ligne de commande OS/400, tapez **FNDRPTRDAR**.
- v Appuyez sur **Entrée** pour afficher la figure 1.

## **Recherche d'un état stocké**

Vous pouvez tester la fonction d'archivage de fichiers spoule OnDemand en recherchant l'exemple de relevé de compte courant.

```
Recherche d'états ONDMD400
                                               1/04/98 14:27:53
           OOO DDDD D
           O O D D D
           O O NNNN D D EEE MMM MM AAAA NNNN DDDD
          O ON ND DE EMMMA AN ND D<br>O ON ND DEFEFEMMMA AN ND D
           O O N N D D EEEEE M M M A A N N D D
           O O N N D D E M M M A A N N D D
           OOO N N DDDD EEE M M M AAAA N N DDDD
Indiquez vos choix et appuyez sur Entrée.
Etat . . . . . . . . . . . . CHECKSTMTS Nom, générique*, F4 pour liste
 -011-Groupe d'états . . . . . . . . _________ Nom, générique*, F4 pour liste
Fourchette de dates :
 Du . . . . . . . . . . . . _______ AAAAMMJJ
 Au . . . . . . . . . . . .
F3=Sortir F4=Invite F12=Annuler
```
*Figure 1. Recherche d'états*

Cet écran vous permet de rechercher des états archivés, tels que des relevés de comptes courants. Dans ce test, votre demande porte sur tous les états nommés *CHECKSTMTS* qui ont été archivés à l'aide d'OnDemand.

v Tapez **CHECKSTMTS** dans la zone *Etat*. Appuyez sur **Entrée**.

Les exemples de données ne comprennent qu'un seul état de comptes courants. S'il y en avait plus, tous les états (portant généralement des dates différentes) correspondant au nom d'état entré apparaîtraient sur la [figure](#page-18-0) 2 à la page 9.

<span id="page-18-0"></span>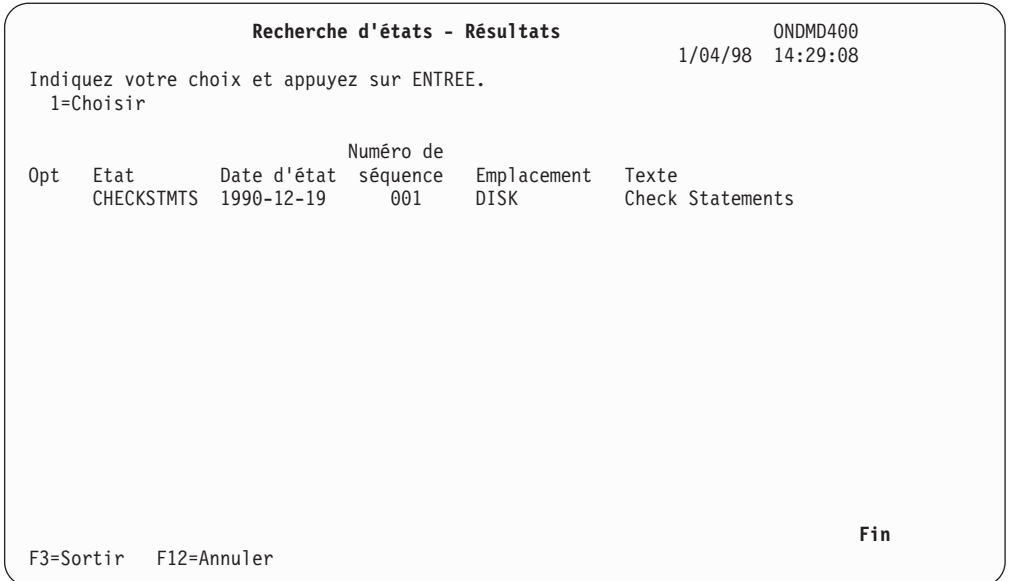

*Figure 2. Recherche d'états - Résultats*

Vous pouvez sélectionner dans cette liste un ensemble particulier de relevés de comptes courants afin de voir les relevés individuels dans le fichier spoule d'origine. Pour cela :

v Tapez **1** dans la colonne *Opt* en regard de l'état que vous souhaitez afficher. Appuyez sur **Entrée** pour afficher l'écran présenté à la figure 3.

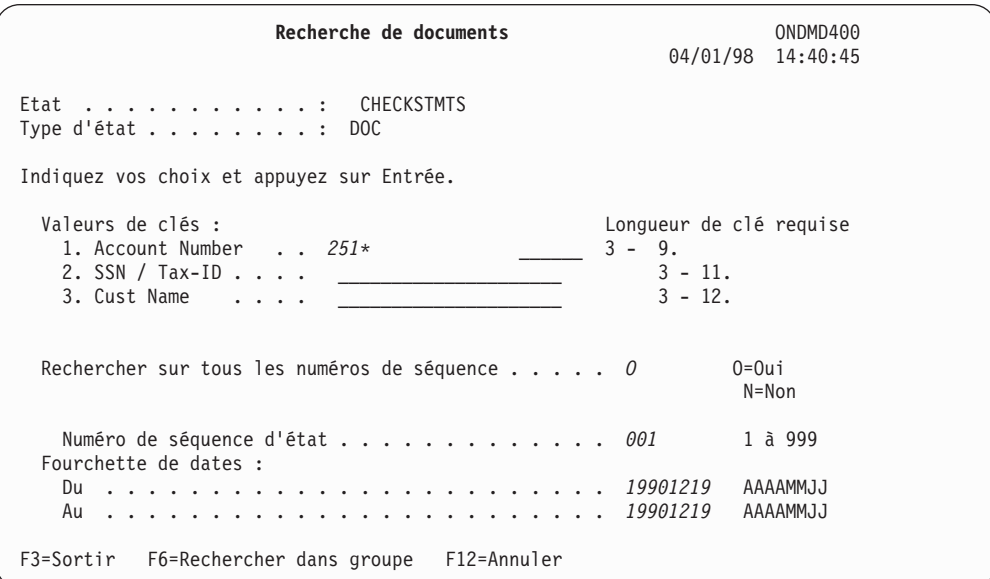

*Figure 3. Recherche de documents*

Vous pouvez utiliser n'importe quelle clé de recherche sur l'écran RECHERCHE DE DOCUMENTS pour sélectionner un élément particulier (tel qu'un relevé de compte courant).

- v Tapez **251\*** dans la zone *Account Number*.
	- **Remarque :** L'astérisque indique une recherche générique. OnDemand doit rechercher dans les archives tous les relevés de comptes courants qui commencent par 251.

v Appuyez sur **Entrée** pour afficher l'écran présenté à la figure 4.

|                      |                                                                                                    | Gestion des documents                                                                                                    |                                                                                                    |                                                                                                    | ONDMD400 |
|----------------------|----------------------------------------------------------------------------------------------------|----------------------------------------------------------------------------------------------------|----------------------------------------------------------------------------------------------------|----------------------------------------------------------------------------------------------------|----------|
|                      | Etat : CHECKSTMTS Check Statements (OnDemand Example)                                                                                                    |                                                                                                    |                                                                                                    | 1/24/98                                                                                                    | 14:10:41 |
|                      | Indiquez vos choix et appuyez sur ENTREE.<br>5=Afficher 6=Imprimer 7=Envoyer par télécopie A=Annotation                                                                                                    |                                                                                                    |                                                                                                    |                                                                                                    |          |
| Opt Date             | Account Number SSN / Tax ID Cust Name    Ending Balance                                                                                                    |                                                                                                    |                                                                                                    |                                                                                                    |          |
| 5 19901219 251000022 | 19901219 251000055<br>19901219 251000261<br>19901219 251000287<br>19901219 251000352<br>19901219 251000394<br>19901219 251000469<br>19901219 251000527<br>19901219 251000535<br>19901219 251000642<br>19901219 251000709 | 255-77-4993<br>236-55-3387<br>253-26-8119<br>225-88-9441<br>421-33-1886<br>409-33-2298<br>236-97-3309<br>236-22-1198<br>551-78-8837<br>599-44-9007 | KATIE ALLEN<br>DIANNE WIEST \$<br>JESSICA LANG \$<br>230-88-4523 FORREST GUMP \$<br>GRETA GARBO<br>MARK MIKEAL \$<br>JIM WHITMIRE \$<br>KAREN ROSS<br>JEFF WHARTON \$<br>JEFF LONGWAY \$<br>CAROL ALLEN | -S<br>0.48<br>5,671.46<br>1,186.05<br>1,416.33<br>S<br>3,777.69<br>1,344.67<br>21,016.47<br>56.84<br>4,941.67<br>5,356.19<br>8,770.45<br>- S |          |
| F3=Sortir            | F12=Annuler                                                                                                    |                                                                                                    |                                                                                                    |                                                                                                    | A suivre |

*Figure 4. Gestion des documents*

Comme vous avez demandé tous les numéros de compte courant qui commencent par 251, la liste de résultats de recherche contient tous les clients dont le numéro de compte commence par ce nombre. (Si vous indiquez plus de clés ou un numéro de compte courant complet, vous pouvez limiter la recherche afin d'extraire plus rapidement les informations voulues.)

Outre les zones *SSN/Tax-ID* et *Cust Name*, un autre élément de données du relevé est affiché : la zone *Ending Balance*. Il s'agit d'une *zone d'affichage* qui fournit des informations supplémentaires sur les relevés.

Repérez la ligne correspondant au compte 251000022. Pour afficher le relevé de compte de cet exemple de compte courant, procédez comme suit :

v Tapez **5** dans la zone *Opt* en regard du document concerné. Appuyez sur **Entrée** pour afficher la partie supérieure gauche de l'instruction extraite sur l'écran présenté à la [figure](#page-20-0) 5 à la page 11.

<span id="page-20-0"></span>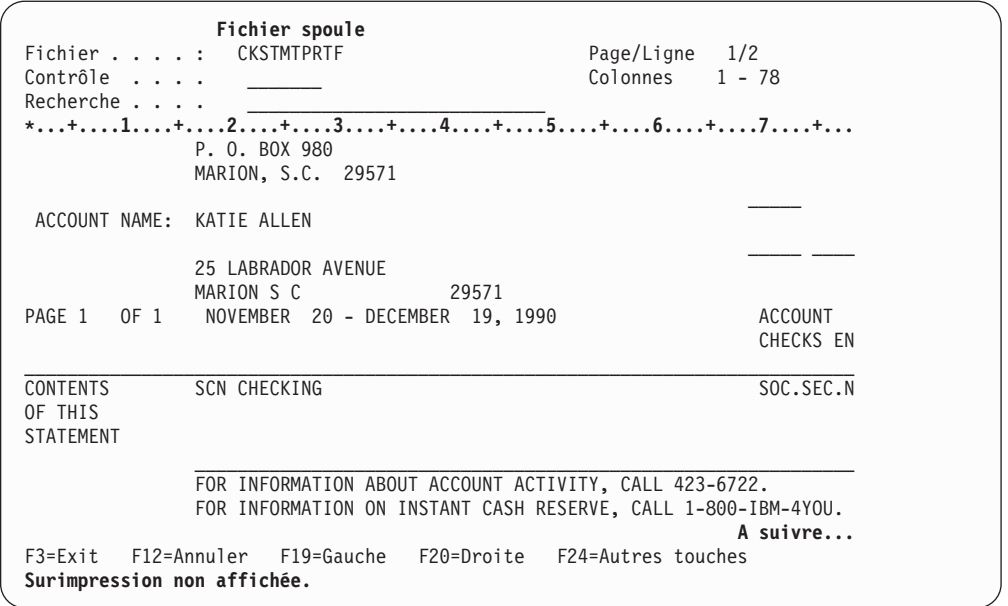

*Figure 5. Fichier spoule*

L'accès à cet écran constitue la fin du test.

# **Test de la touche ATTN (pour imprimer, télécopier ou gérer des annotations)**

Vous devez également tester la touche ATTN, qui vous permet d'imprimer des états, d'envoyer des télécopies (si votre système dispose des fonctions de télécopie) ou de gérer des annotations. Pour cela, appuyez sur **ATTN** tandis qu'un relevé de compte courant est affiché, afin de faire apparaître l'écran IMPRESSION/ENVOI PAR TELECOPIE D'UN DOCUMENT (figure 6).

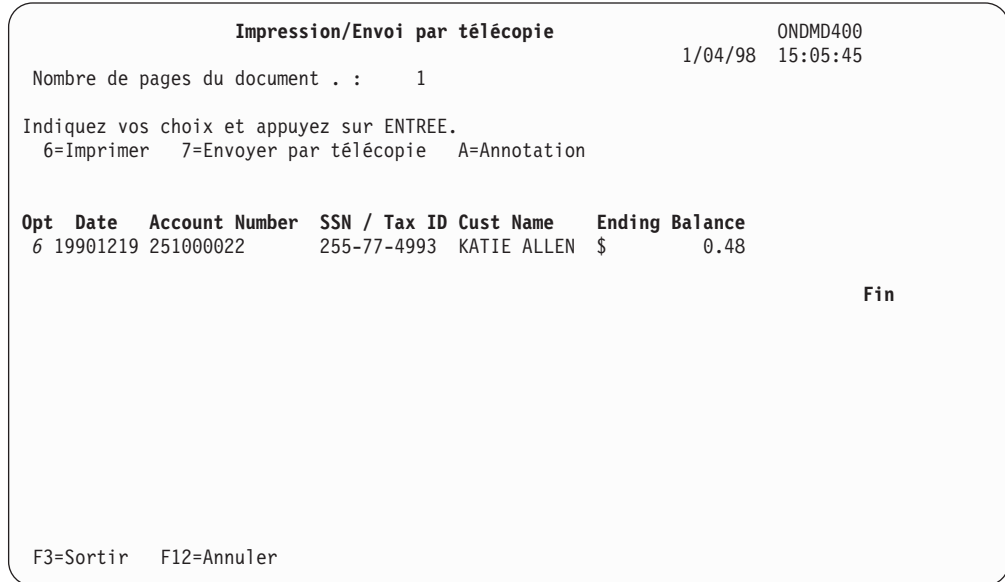

*Figure 6. Impression/Envoi par télécopie/Annotation d'un document*

<span id="page-21-0"></span>Ce test de la touche **ATTN** n'utilise que la fonction d'impression. (Pour tester les fonctions de télécopie et d'annotation, suivez les instructions du Chapitre 8 du manuel *IBM Content Manager OnDemand for iSeries - Guide d'administration*, SC11-1293-07.)

Appuyez sur **Entrée** pour afficher l'écran présenté à la figure 7.

| Informations pour impression                                      | ONDMD400<br>04/01/98 15:09:05        |
|-------------------------------------------------------------------|--------------------------------------|
| Nombre de pages du document $\ldots$ : 1                          |                                      |
| Indiquez vos choix et appuyez sur Entrée.                         |                                      |
| Nom d'imprimante <i>PRT01</i><br>$-0U -$                          | Nom                                  |
| File d'attente de sortie<br>*LIBL<br>Bibliothèque                 | Nom<br>Nom, *LIBL, *CURLIB           |
| Nombre d'exemplaires $\dots$ $\dots$ $1$<br>Fourchette de pages : | 1-999                                |
| Page de début <i>.1</i><br>Page de fin * <i>END</i>               | 1-99999999999<br>1-99999999999, *END |
|                                                                   |                                      |
|                                                                   |                                      |
|                                                                   |                                      |
| F3=Sortir F12=Annuler                                             |                                      |

*Figure 7. Informations pour impression*

Tapez vos choix et appuyez sur **Entrée**. (Pour plus de détails, reportez-vous au Chapitre 5 du manuel *IBM Content Manager OnDemand for iSeries - Guide d'administration*.)

Ceci termine le test de la touche ATTN.

## **Fin des tests fonctionnels**

Une fois que vous avez fini de tester l'installation, appuyez sur **F12**. Cela vous ramène à l'écran précédent. Vous pouvez sortir en appuyant sur **F12** à partir de chaque écran, ou bien accéder à d'autres fonctions.

- Pour clore votre session OS/400, tapez **signoff** sur la ligne de commande OS/400.
- v Appuyez sur **Entrée**.

# <span id="page-22-0"></span>**Identification des incidents**

Si un programme OnDemand renvoie un code d'erreur **FILESTAT** suite à une erreur irrémédiable, reportez-vous au tableau ci-dessous pour identifier l'incident. Pour obtenir une liste complète de ces codes, voir *COBOL/400 Reference*, SC09-1813-00.

*Tableau 1. Codes FILESTAT courants*

| Code FILESTAT | Signification             |
|---------------|---------------------------|
| 23            | Enregistrement non trouvé |
| 35            | Fichier non trouvé        |
| 39            | Vérification de niveau    |
| 91            | Non autorisé              |
| 9D            | Enregistrement verrouillé |
| 9P            | Échec de validation       |

Si vous recevez le code **FILESTAT 9P**, entrez la commande suivante à partir d'une ligne de commande (vous devez être connecté avec les droits d'accès suffisants) :

#### **CALL QRLCSTRJ PARM(xxx)**

**xxx** correspondant à la fonction OnDemand en cours d'exécution. Les valeurs possibles sont les suivantes (elles doivent être entrées en *majuscules*) :

- v RLC pour la fonction de base
- v RLR pour la fonction d'archivage de fichiers spoule
- RLO pour la fonction d'archivage d'objets

# <span id="page-24-0"></span>**Chapitre 3. Présentation d'OnDemand**

OnDemand for iSeries est une application logicielle qui vous permet de choisir des supports de stockage à la pointe du progrès remplaçant les microfiches, le papier et les autres options de stockage de données iSeries. Grâce aux disques et aux supports magnétiques ou optiques, vous pouvez :

- v stocker, récupérer, afficher, imprimer ou télécopier de gros volumes de données d'impression (données codées) ;
- stocker et récupérer divers types de données autres que les données d'impression ;

Ce chapitre est destiné à vous familiariser avec OnDemand ; il décrit brièvement les fonctions du produit, définit les termes à connaître et présente les écrans de base.

## **Fonctions d'OnDemand**

OnDemand contient cinq fonctions en option :

- v L'**archivage de fichiers spoule**, qui automatise le traitement des données d'impression placées dans le spoule.
- v **L'archivage d'objets**, qui permet d'archiver et d'extraire divers types d'objets OS/400.
- v **AnyStore**, qui offre des API pour le stockage et l'extraction d'une grande variété de types de données, et notamment des fichiers PC, qui constituent le type de fichier le plus couramment utilisé.
- v La **fonction serveur**, qui offre une méthode client-serveur de recherche et d'affichage des données archivées à l'aide des fonctions d'archivage de fichiers spoule et AnyStore.

Ces fonctions sont expliquées brièvement ici, et de manière plus détaillée dans les chapitres correspondants de ce manuel.

# **Archivage de fichiers spoule**

Cette fonction vous permet d'automatiser les tâches relatives aux données d'impression placées dans le spoule, comme la capture d'états, la segmentation, la compression, l'indexation et la gestion de la migration de données.

Vous pouvez afficher ou imprimer rapidement des pages particulières d'un état, à l'aide de commandes ou de menus en ligne. Vous pouvez même réimprimer l'état entier. Cette possibilité de déterminer les critères de recherche lors de la création des états vous permet par la suite d'orienter vos recherches uniquement sur des données sélectionnées, éliminant ainsi les données non pertinentes ou sensibles.

La fonction puissante de compression augmente votre espace de stockage effectif. La gestion de la migration l'étend encore en transférant automatiquement les données sur support optique ou bande.

<span id="page-25-0"></span>OnDemand peut utiliser son propre système de gestion de bandes ou BRMS pour iSeries.<sup>1</sup>

Comme il utilise les fonctions d'impression et de télécopie de l'OS/400, OnDemand peut imprimer ou envoyer des télécopies de qualité et offre la possibilité d'utiliser les fonctions AFP.

Le chapitre 1 du manuel *IBM Content Manager OnDemand for iSeries - Guide d'administration* explique cette fonction en détail.

## **Archivage d'objets**

Cette fonction archive les objets sur disque, bande ou support optique et gère plusieurs générations d'objets archivés. Vous pouvez stocker les objets OS/400 —tels que les fichiers base de données, les fichiers source programme ou les programmes—sur des supports magnétiques ou optiques peu onéreux. OnDemand peut extraire ces objets compressés de supports optiques ou magnétiques.

Le chapitre 2 du manuel *IBM Content Manager OnDemand for iSeries - Guide d'administration* explique cette fonction en détail.

## **AnyStore**

Cette fonction offre un moyen de stocker et d'extraire une grande diversité de types de données (dont les fichiers PC, par exemple) pour permettre aux puissantes fonctions de gestion d'OnDemand de gérer les données en dehors des enregistrements de données, d'objets et de fichiers spoule généralement pris en charge par les autres fonctions d'OnDemand. Tout comme les autres fonctions d'OnDemand, l'un des principaux avantages d'AnyStore est de permettre l'utilisation de supports optiques ou magnétiques (et de disques) pour tous les types de données qui transitent sur votre réseau.

OnDemand offre des interfaces de programmation (API) qui constituent un support pour le développement d'applications d'archivage ou d'extraction ou pour l'amélioration d'applications existantes qui nécessitent un accès aux données archivées. Les commandes et les menus de gestion d'archivage de fichiers spoule servent à exécuter de nombreuses fonctions d'administration d'AnyStore, y compris la prise en charge des caractéristiques de définition et de migration.

Le chapitre 4 du manuel *IBM Content Manager OnDemand for iSeries - Guide d'administration* explique cette fonction en détail.

#### **Client-serveur**

Cette fonction offre aux utilisateurs finals d'OnDemand des fonctions client-serveur de recherche et d'extraction pour l'archivage de fichiers spoule. Le chapitre 5 du manuel *IBM Content Manager OnDemand for iSeries - Guide d'administration* explique cette fonction en détail.

<sup>1.</sup> Voir *Backup Recovery and Media Services for iSeries*.

## <span id="page-26-0"></span>**Extraction des données**

Vous pouvez extraire un élément archivé en utilisant les critères de recherche définis lors de son stockage. Vous pouvez extraire un état, un objet archivé ou un enregistrement de données particulier.

#### **Impression des données**

Avec OnDemand, vous pouvez imprimer un état ou des pages sélectionnées d'un état interactivement ou en traitement par lots. Vous pouvez également envoyer des télécopies.

Le Chapitre 1 du manuel *IBM Content Manager OnDemand for iSeries - Guide d'administration* donne une explication plus détaillée de cette fonction, qui fait partie de la fonction d'archivage de fichiers spoule.

#### **Sécurité du système**

OnDemand vous offre plusieurs manières de protéger vos données, en plus de la sécurité standard offerte par l'OS/400. Dans la fonction d'archivage de fichiers spoule, vous pouvez limiter l'accès aux données en accordant sélectivement aux utilisateurs des droits sur les applications et états suivants :

- application OnDemand,
- états individuels.
- groupes d'états,
- v valeurs de clés particulières dans les états.

Le chapitre 1 du manuel *IBM Content Manager OnDemand for iSeries - Guide d'administration* décrit les quatre options que vous pouvez utiliser pour définir et gérer la sécurité des états. Vous trouverez également dans ce chapitre des informations détaillées sur le fonctionnement de la sécurité relative à la fonction d'archivage de fichiers spoule. Les chapitres 2 et 3 du manuel *IBM Content Manager OnDemand for iSeries - Guide d'administration* décrivent les options de sécurité, respectivement pour les archives d'objets et les archives AnyStore.

## **Gestion des supports optiques et magnétiques**

L'un des avantages d'OnDemand pour l'archivage de vos données est que vous n'avez pas à indiquer un volume optique ou magnétique particulier pour le stockage ou l'extraction de vos données. OnDemand s'en charge. Vous définissez une stratégie de migration pour les états ou les objets ayant des exigences similaires en matière de stockage (durée et emplacement). Chaque stratégie de migration fait alors référence à un groupe de volumes optiques ou magnétiques pouvant être utilisés pour ces états ou ces objets. Ainsi, OnDemand sait sur quel volume il doit écrire les données à stocker. De même, pour extraire des données stockées, OnDemand sait quel volume optique ou magnétique il doit lire.

## <span id="page-27-0"></span>**Termes et définitions OnDemand**

Avant de commencer, vous pouvez vous familiariser avec certains termes utilisés dans ce manuel, que voici :

#### **traitement absolu**

Méthode de recherche que vous utilisez lorsque la date d'un état, la segmentation ou les index sont systématiquement situés sur la même ligne et dans la même colonne pour chaque segment d'état.

#### **interface de programme d'application (API)**

Programme ou commande fourni par IBM visant à augmenter les possibilités d'un logiciel.

**BRMS** Vous pouvez, en option, utiliser BRMS for iSeries lorsque vous transférez des données vers ou depuis des bandes. Autrement, utilisez OnDemand pour gérer vos bandes OnDemand.

#### **association**

OnDemand peut diviser une association en états distincts et stocker ces derniers individuellement, en définissant un état dissocié (voir *états dissociés*).

#### **compression**

La compression élimine des données les espaces et les chaînes répétitives afin que vous puissiez stocker plus de données dans moins d'espace. Suivant la nature des données, les facteurs de compression peuvent aller de 2 à 17 ou plus.

#### **zones d'affichage**

Comme les clés, les zones d'affichage apparaissent dans la liste de sélection des documents à afficher, imprimer ou télécopier. Cependant, contrairement aux clés, ces zones ne peuvent pas être utilisées pour la recherche de données. Elles sont indiquées uniquement à titre d'information.

#### **état document**

État pouvant être segmenté en éléments uniques récupérables séparément, comme des relevés de comptes courants ou des factures. L'abréviation de ce type d'état est **DOC**.

#### **liste des occurrences**

Liste des documents répondant aux critères de recherche définis.

- **index** Également appelés clés, les index servent à la recherche et à l'extraction des données. Deux index, *Nom d'état* et *Date*, sont obligatoires et vous pouvez en utiliser jusqu'à cinq autres.
- **clés** Également appelées index, les clés servent à la recherche et à l'extraction des données. Deux index, *Nom d'état* et *Date*, sont obligatoires et vous pouvez en utiliser jusqu'à cinq autres.

#### **migration**

Déplacement de données vers un support de stockage différent ; par exemple, déplacement d'un état d'un disque vers un support optique.

#### **nom de stratégie de migration**

Un nom de stratégie de migration indique les caractéristiques de migration et de péremption des éléments qui lui sont affectés. OnDemand fournit des définitions pour les stratégies de migration d'états (pour l'archivage de fichiers spoule et Anystore) et les stratégies de migration d'objets (pour l'archivage d'objets).

#### **état sans index**

État qui n'a ni clés uniques, ni index de plage logique. L'abréviation de ce type d'état est **NODX**.

**objet** Terme courant pour les entités OS/400, telles que les fichiers, les programmes ou les commandes.

#### **cycle de gestion des objets**

Contrôle le déplacement d'un objet archivé ou d'un ensemble d'objets archivés à travers la hiérarchie de stockage (déplacement d'une archive d'un disque vers un support optique ou d'un disque vers une bande).

#### **état page**

État pouvant être indexé logiquement par une plage de valeurs suivant l'ordre de tri des données qu'il contient. L'abréviation de ce type d'état est **PAGE**.

#### **enregistrement**

Entrée d'un fichier de données. Dans les états créés par OnDemand, un enregistrement représente une ligne de données d'impression.

#### **chaîne de référence**

Chaîne comprenant un ou plusieurs caractères commençant à une colonne donnée dans un état. Une telle valeur est utilisée pour désigner l'emplacement d'un index (clé), d'une valeur de segmentation ou d'une date d'état lorsque ces données ne sont pas situées sur la même ligne de chaque état.

#### **occurrence d'état**

Chaque fois que vous stockez un état sous OnDemand, vous créez une occurrence d'état. Par exemple, si vous exécutez des opérations de facturation trois fois par jour et que vous stockez chaque exécution sous OnDemand, vous aurez trois occurrences des factures par jour. Chaque rapport d'état d'une journée particulière aura un numéro de séquence unique. Sous OnDemand, il est souvent fait référence à une occurrence d'état par son nom, en utilisant le format **AAAAMMJJ.SEQ** (qui correspond à la date de l'état, suivie du numéro de séquence d'état).

#### **fond de page d'état**

Vous pouvez créer des fonds de page en mode texte, qui se combinent avec les données spoulées à l'affichage. Vous pouvez inclure un fond de page lorsque vous imprimez les données ou que vous envoyez une télécopie. Un fond de page d'état est **différent** d'un fond de page AFP.

#### **cycle de gestion des états**

Contrôle le déplacement d'un état archivé à travers la hiérarchie de stockage (déplacement d'une archive d'un disque vers un support optique ou d'un disque vers une bande).

#### **segmentation**

Divise le fichier spoule en éléments séparés, comme des factures, qui peuvent être extraits individuellement par la suite.

#### **groupe de stockage**

Utilisez de tels groupes pour des états, des objets ou des enregistrements de données partageant des caractéristiques similaires et résidant obligatoirement sur des volumes optiques séparés.

#### **état dissocié**

Lorsqu'un fichier spoule contient plusieurs états complètement différents, il est appelé association d'états (voir *association*). OnDemand peut diviser une association en états distincts et stocker ces derniers individuellement, en définissant un état dissocié. L'abréviation de ce type d'état est **UBND**.

## <span id="page-29-0"></span>**Affichage de l'aide**

Vous pouvez obtenir une aide générale décrivant les opérations que vous pouvez effectuer dans un écran, ou de l'aide sur une zone d'entrée particulière.

## **Aide sur un écran**

Placez le curseur sur le titre de l'écran et appuyez sur **F1**. OnDemand affiche alors la fonction de l'écran concerné. Par exemple, vous pouvez demander de l'aide sur l'écran de la figure 8.

```
Recherche d'états ONDMD400
                                          24/01/98 14:11:55
          OOO DDDD D
         O O D D D
         O O NNNN D D EEE MMM MM AAAA NNNN DDDD
          O ON ND DE EMMMA AN ND D
          O O N N D D EEEEE M M M A A N N D D
          O O N N D D E M M M A A N N D D
          OOO N N DDDD EEE M M M AAAA N N DDDD
Indiquez vos choix et appuyez sur Entrée.
Etat . . . . . . . . . . . . . . Nom, générique*, F4 pour liste
-OU-<br>Groupe d'états .......
                              Nom, générique*, F4 pour liste
Fourchette de dates :
 Du . . . . . . . . . . . . AAAAMMJJ
 Au . . . . . . . . . . . .
F3=Sortir F4=Invite F12=Annuler
```
*Figure 8. Recherche d'états*

La [figure](#page-30-0) 9 à la page 21 est le résultat de la demande d'aide.

<span id="page-30-0"></span>

| Recherche d'états<br>ONDMD400                                                 |  |
|-------------------------------------------------------------------------------|--|
| Recherche d'états - Aide                                                      |  |
| Cet écran permet de rechercher un état stocké dans OnDemand. Vous             |  |
| pouvez effectuer votre recherche par état, groupe d'états, fourchette :       |  |
| de dates d'un état, fourchette de dates d'un groupe d'états ou                |  |
| fourchette de dates uniquement. Un écran affiche ensuite les états            |  |
| obtenus répondant aux critères de recherche que vous avez indiqués.           |  |
| Pour démarrer une recherche d'états, placez le curseur sur la ou les          |  |
| zone(s) appropriée(s) et indiquez les informations adéquates.                 |  |
|                                                                               |  |
| Si vous appuyez sur ENTREE à partir de cet écran sans indiquer                |  |
| d'autres données, vous revenez à l'écran ou au menu précédent.                |  |
| Etat                                                                          |  |
|                                                                               |  |
| Il s'agit du nom permettant d'identifier l'état dans OnDemand. Vous           |  |
| pouvez indiquer un nom complet ou un nom générique, ou bien appuyez<br>sur F4 |  |
| A suivre                                                                      |  |
| F3=Fin d'aide F10=Début au curseur F12=Annuler                                |  |
| F13=Informations techniques<br>F14=Imprimer l'aide                            |  |
|                                                                               |  |
|                                                                               |  |

*Figure 9. Recherche d'états - Aide*

## **Aide sur une zone**

Dans les écrans OnDemand, les zones d'entrée sont soulignées. Vous pouvez saisir autant de caractères que le permet le soulignement. Pour obtenir une explication sur une zone particulière et les choix possibles, amenez le curseur sur cette zone et appuyez sur **F1**.

```
Recherche d'états ONDMD400
                                               24/01/98 14:11:55
          OOO DDDD D<br>OOO DDD D
           O O D D D
           O O NNNN D D EEE MMM MM AAAA NNNN DDDD
           O ON ND DE EMMMA AN ND D
          O ON ND DEEEEEMM MA AN ND D
          O ON ND DE M M M A A N N D D
           OOO N N DDDD EEE M M M AAAA N N DDDD
Indiquez vos choix et appuyez sur Entrée.
Etat . . . . . . . . . . . . __________ Nom, générique*, F4 pour liste
-OU-<br>Groupe d'états .......
                                 Groupe d'états . . . . . . . __________ Nom, générique*, F4 pour liste
Fourchette de dates :
 Du . . . . . . . . . . . . ________ AAAAMMJJ
 Au . . . . . . . . . . . .
F3=Sortir F4=Invite F12=Annuler
```
*Figure 10. Recherche d'états*

Une incrustation similaire à celle de la [figure](#page-31-0) 11 à la page 22 apparaît.

<span id="page-31-0"></span>**Recherche d'états** ONDMD400 ................................................................ : **Etat - Aide** : : : : Il s'agit du nom permettant d'identifier l'état dans OnDemand.: : Vous pouvez indiquer un nom complet ou un *nom générique*, : : ou bien appuyez sur F4 pour obtenir la liste des états : : disponibles. : : **Fin** : : F2=Aide étendue F3=Fin d'aide F10=Début au curseur : : F12=Annuler F13=Informations techniques F14=Imprimer l'aide : Indiquez vos o: :..............................................................: Etat . . . . . . . . . . . . *\_\_\_\_\_\_\_\_\_\_* Nom, générique\*, F4 pour liste -OU-<br>Groupe d'états ....... Groupe d'états . . . . . . . *\_\_\_\_\_\_\_\_\_\_* Nom, générique\*, F4 pour liste Fourchette de dates : Du . . . . . . . . . . . . *\_\_\_\_\_\_\_\_* AAAAMMJJ Au . . . . . . . . . . . . *\_\_\_\_\_\_\_\_* AAAAMMJJ F3=Sortir F4=Invite F12=Annuler

*Figure 11. Aide sur une zone d'entrée*

Pour sortir d'un écran d'aide et revenir à l'écran en cours, appuyez sur **F3** ou sur **F12**.

## **Menu principal d'OnDemand**

Voici le menu principal d'OnDemand. Les différentes options et les fonctions qui les utilisent sont expliquées dans les chapitres qui suivent. (Certaines options de menu n'apparaissent pas si vous n'avez pas acheté et installé la fonction à laquelle elles appartiennent.)

Pour accéder à ce menu, tapez **GO ONDEMAND** ou **GO RDARS** depuis n'importe quelle ligne de commande OS/400.

| ONDEMAND                                 | OnDemand for iSeries                                                                                                    |                    |  |
|------------------------------------------|----------------------------------------------------------------------------------------------------|--------------------|--|
| Choisissez l'une des options suivantes : |                                                                                                    | Système : ONDMD400 |  |
| 1. Menu Administration d'états           | 2. Menu Administration d'objets<br>3. Menu Archivage enregistrements<br>4. Menu Administration supports                            |                    |  |
| 90. Fin de session                       |                                                                                                    |                    |  |
|                                          |                                                                                                    |                    |  |
|                                          |                                                                                                    |                    |  |
|                                          |                                                                                                    |                    |  |
| Option ou commande<br>$==-21$            |                                                                                                    |                    |  |
| F16=Menu principal du système            | F3=Sortir F4=Invite F9=Rappel F12=Annuler F13=Informations techniques<br>(C) Copyright IBM Corp. 1992, 1998. Tous droits réservés. |                    |  |

*Figure 12. Menu principal d'OnDemand for iSeries*

## <span id="page-32-0"></span>**Commandes de raccourci**

Les commandes de raccourci vous permettent d'accéder directement à n'importe laquelle des quatre options du menu principal ou à la liste de toutes les commandes OnDemand, sans passer par le menu principal.

Sur la ligne de commande OS/400, tapez :

#### **GO RDARSRPT**

pour accéder au MENU ADMINISTRATION D'ETATS.

#### **GO RDARSOBJ**

pour accéder au MENU ADMINISTRATION D'OBJETS.

#### **GO RDARSRLA**

pour accéder au MENU ARCHIVAGE D'ENREGISTREMENTS.

#### **GO RDARSM**

pour accéder au MENU ADMINISTRATION DE SUPPORTS.

#### **GO CMDOND ou GO CMDRDAR**

pour accéder à toutes les commandes OnDemand.

# <span id="page-34-0"></span>**Chapitre 4. Mise en œuvre d'OnDemand au sein de votre entreprise**

En tant qu'administrateur du système, vous devez assurer une transition en douceur entre les méthodes de stockage et d'extraction de données en vigueur dans votre entreprise et l'utilisation d'OnDemand. Le présent chapitre va vous aider à planifier et à organiser cette transition, en vous expliquant les éléments de la procédure d'archivage et d'extraction, et vous donner des suggestions sur la manière de les utiliser à votre avantage.

Chaque section comprend une référence aux menus, écrans et zones à utiliser pour chaque élément.

## **Établissement de règlements d'entreprise**

Afin d'assurer la conformité aux objectifs de l'entreprise et la cohérence parmi les utilisateurs finals, vous pouvez établir un règlement formel indiquant les exigences relatives aux archives. Cela peut comprendre les exigences liées à l'extraction des données, la fréquence d'extraction des éléments, leur transfert sur des supports de stockage à long terme et les aspects légaux de leur durée de conservation.

Nous vous suggérons d'établir les grandes lignes de votre plan au fur et à mesure que vous lirez chaque section de ce chapitre. Discutez de votre plan avec les programmeurs (qui écrivent les programmes d'application et en assurent la maintenance), avec les utilisateurs finals (qui répondent aux besoins des clients) et avec la direction.

Lorsque vous commencerez à utiliser OnDemand, vous découvrirez que le règlement que vous aurez établi peut être un précieux outil d'organisation que vous pouvez utiliser pour contrôler les procédures. Il pourra être modifié en fonction de l'évolution de l'entreprise, utilisé en partie comme outil de formation pour les utilisateurs finals, et comme aide à la reprise en cas de sinistre.

## **Règles de conception : concertation avec les utilisateurs**

Les utilisateurs finals peuvent vous aider lors de la détermination des clés, de la segmentation et d'autres valeurs de production liées aux archives OnDemand. Pour les archives d'état, par exemple, nous vous suggérons de créer un tableau pour chaque type d'état, en demandant aux utilisateurs finals ce qu'ils veulent y entrer. Vous obtiendrez ainsi des conseils qui vous permettront d'optimiser les performances avec votre nouveau système OnDemand, et cela stimulera l'intérêt des utilisateurs.

Ce chapitre contient un «Tableau de définition d'état [\(exemple\)»](#page-46-0) à la page 37, pour vous aider à débuter. Vous pouvez le modifier afin de l'adapter à *vos* états.

# <span id="page-35-0"></span>**Sélection des archives**

La première tâche, dans la préparation du passage à OnDemand, consiste à déterminer ce que vous souhaitez archiver. Selon la fonction OnDemand que vous avez achetée et installée, vous pouvez archiver :

- des états ;
- des objets ;
- v des enregistrements de données ;
- v des fichiers IFS (provenant d'applications PC, par exemple), des membres de fichiers base de données, des fichiers spoule entiers ou des données de mémoires tampon de programme.

# **Détermination des états concernés par l'archivage de fichiers spoule**

Si vous avez installé la fonction d'archivage de fichiers spoule d'OnDemand, vous devez décider des états à archiver. Ces états peuvent être des factures, des listes de personnel, des relevés de compte client, ou d'autres éléments liés à l'activité de votre entreprise.

Établissez la liste des types d'états et de leurs relations pour décider de quelle manière ils doivent être archivés et récupérés. Par exemple, un client peut détenir une assurance automobile et une assurance habitation ; vous pouvez stocker les deux types de police comme un seul état, ou les stocker séparément puis les grouper en les mettant dans un groupe d'états. Par la suite, les utilisateurs finals peuvent extraire l'un ou l'autre des documents par le numéro de police ou par le nom du client.

## **Détermination des objets concernés par l'archivage d'objets**

Si vous avez installé la fonction d'archivage d'objets d'OnDemand, vous pouvez stocker divers types d'objets OS/400. Lorsque vous stockez plusieurs exemplaires d'un objet (générations), OnDemand les gère pour vous, en vous permettant d'extraire ceux que vous souhaitez quand vous en avez besoin.

Par exemple, vous pouvez avoir une application qui traite le total de fin de mois d'un grand nombre d'enregistrements de transaction pour produire des totaux généraux, puis ajoute ou retranche ces totaux dans les comptes appropriés du grand livre. L'espace disque de votre iSeries pourrait être insuffisant pour stocker ces transactions de détail ; mais avec OnDemand, vous pouvez archiver ces données, ce qui permet de libérer de l'espace disque. Si nécessaire, ces données pourront être récupérées par la suite sur disque.

# **Détermination des données concernées par la fonction AnyStore**

Si vous avez installé la fonction AnyStore, vous pouvez stocker différents types de données à l'aide des interfaces de programmation (API) AnyStore : fichiers IFS, membres de base de données, fichiers spoule entiers ou données provenant de la mémoire tampon d'un programme. Ces données peuvent être archivées sur disque, sur support optique ou sur bande en utilisant les mêmes fonctions d'administration et de gestion du stockage que lors de l'archivage de fichiers spoule (fonction requise).

L'usage le plus répandu de la fonction AnyStore concerne les fichiers PC stockés sur l'iSeries en tant que fichiers IFS. AnyStore offre un moyen remarquable de
stocker des objets volumineux qui occuperaient normalement beaucoup d'espace disque sur le poste de travail. En effet, AnyStore permet d'archiver ces données, de les extraire ensuite du disque, du support optique ou de la bande, et de les remettre à l'emplacement spécifié par votre propre programme d'application.

## **Besoins en matière de conservation et d'accès**

Une fois que vous avez déterminé les types d'éléments que vous voulez archiver, vous devez établir les besoins correspondants en matière d'accès et de conservation.

Analysez les éléments afin de déterminer s'ils ont besoin d'être extraits fréquemment. Par exemple, des enregistrements de comptabilité mensuelle interne peuvent nécessiter des accès fréquents tant qu'ils sont actifs, et peuvent ensuite être archivés pour être utilisés en fin d'année. Vous pouvez garder actifs les relevés de comptes client afin de permettre une réponse immédiate aux interrogations, et archiver les achats ponctuels au bout d'une semaine.

Tenez compte des temps de réponse des utilisateurs finals aux clients : pour certains enregistrements, une réponse immédiate en ligne peut être nécessaire pendant toute la durée de vie des données ; les autres enregistrements peuvent être extraits plus tard sans que cela ne présente d'inconvénient. OnDemand vous permet de définir ces besoins individuellement.

Les éléments peuvent être récupérés en utilisant des clés ou des index spécifiques à chaque catégorie. Par exemple, un état bimensuel des commandes pourra être archivé et extrait par date. Un fichier concernant un employé pourra n'être archivé que lorsque ce dernier aura quitté l'entreprise, et être extrait par numéro d'employé.

Analysez soigneusement vos éléments pour vous assurer que les clés de recherche que vous choisissez permettent d'extraire les données le plus rapidement possible.

## **Création d'un plan pour la reprise en cas de sinistre**

Nous vous recommandons d'établir un plan de sauvegarde et de reprise pour vos archives importantes. Bien que les informations relatives à vos clients constituent la base de l'activité de votre entreprise, les informations financières, les programmes d'application, l'inventaire et d'autres données sont également vitales pour la reprise après un sinistre.

Nous vous recommandons de créer et de gérer des copies de sauvegarde de vos informations d'une manière régulière, et de veiller à ce que les données stockées à long terme soient protégées contre les risques de perte ou d'altération.

Pour plus de détails, reportez-vous à l'Annexe D du manuel *IBM Content Manager OnDemand for iSeries - Guide d'administration*.

## **Respect des exigences légales**

La durée de conservation de certains documents peut dépendre des exigences légales ou des exigences internes. Par ailleurs, les fichiers de contrôle peuvent nécessiter une documentation et une surveillance conformément à la loi. OnDemand vous permet d'établir les caractéristiques de conservation en fonction de vos besoins spécifiques.

OnDemand gère un historique de contrôle des tentatives d'accès aux états archivés non autorisées. Le système iSeries comprend d'autres historiques ; pour plus d'informations, reportez-vous aux manuels de référence iSeries.

# **Choix des supports de stockage**

Lorsque vous analysez vos données et définissez leur durée de conservation, vous devez également choisir le support de stockage approprié pour chaque type d'information. Pour obtenir des instructions sur le mode de gestion des supports magnétique et optique, reportez-vous au chapitre 6 du manuel *IBM Content Manager OnDemand for iSeries - Guide d'administration*.

Certains états ne nécessitent pas une conservation à long terme ; d'autres peuvent résider sur un disque jusqu'à ce qu'ils soient transférés automatiquement sur bande ou sur support optique. Pour un délai d'extraction optimal, ou des durées de conservation très courtes, stockez vos données sur disque.

Vous pouvez par exemple avoir besoin d'accéder fréquemment et immédiatement aux factures après leur création. Mais les exigences légales ou internes peuvent imposer une durée de conservation plus longue. Dans ce cas, vous pouvez établir la migration automatique sur bande ou support optique une fois que l'accès immédiat n'est plus nécessaire.

## **Stockage sur disque uniquement**

Si vous utilisez uniquement le stockage sur disque, vous n'avez pas besoin de configurer les supports optiques et les bandes.

- v Si vous stockez des fichiers spoule sur disque, la fonction d'archivage de fichiers spoule d'OnDemand segmente, indexe et compresse les données.
- v La fonction d'archivage d'objets compresse les objets OS/400 et vous permet de gérer plusieurs générations de ces objets sur disque.
- v La fonction d'archivage d'enregistrements vous permet de stocker les fichiers optiques sur disque. Ceci peut vous servir lorsque vous testez l'application, avant d'écrire effectivement des données sur support optique.

## **Stockage sur support optique**

Si vous utilisez un support optique, quelle que soit sa capacité, dans OnDemand, choisissez l'une des trois options suivantes :

- disque WORM (Write Once, Read Many),
- cartouches optiques réinscriptibles,
- v combinaison des deux (dans des bibliothèques optiques multi-fonction).

Vous pouvez utiliser une bibliothèque optique reliée directement à votre iSeries ou connectée via un réseau local. Dans tous les cas, la bibliothèque optique doit d'abord être installée et configurée pour que vous puissiez utiliser des supports optiques avec OnDemand. Le type de connexion choisie n'importe pas.

Lorsque vous choisissez le stockage sur support optique, vous pouvez organiser vos données sur les volumes optiques de plusieurs manières différentes :

v Vous pouvez grouper les éléments apparentés en groupes de stockage, tout en les plaçant sur des jeux séparés de volumes optiques. Ces jeux de volumes optiques reçoivent un nom, afin que OnDemand puisse diriger les données archivées sur les volumes appropriés lors des migrations. Par exemple, vous pouvez archiver toutes vos données de comptabilité sur un jeu de volumes optiques et toutes vos données de ventes sur un autre jeu.

v Si vous choisissez de placer vos données sur un jeu de volumes optiques, vous pouvez utiliser l'exemple de groupe de stockage (*RDARSOPT*) livré avec OnDemand.

Si vous utilisez des supports optiques réinscriptibles, nous vous recommandons de prévoir des règles de réutilisation de l'espace libéré par la suppression ou l'expiration des données. Pour consulter les écrans et obtenir plus de détails, reportez-vous au chapitre 6 du manuel *IBM Content Manager OnDemand for iSeries - Guide d'administration*.

Pour utiliser des supports optiques, vous devez d'abord initialiser les disques optiques, puis les ajouter à l'inventaire optique OnDemand et indiquer le groupe de stockage auxquels ils appartiennent.

## **Établissement de règles de réutilisation des volumes optiques**

Avant de stocker des données sur support optique, nous vous recommandons d'étudier les besoins en matière de conservation et d'expiration pour chaque état. Par exemple, vous pouvez conserver les factures sur disque pendant 30 jours, puis les transférer sur support optique et les éliminer au bout de deux ans. Après élimination des factures, vous pouvez réutiliser l'espace.

Pour définir la manière dont vous voulez que OnDemand réutilise l'espace optique libéré, procédez comme suit :

- Accédez au menu principal d'ONDEMAND FOR ISERIES. Reportez-vous au chapitre 1 du manuel *IBM Content Manager OnDemand for iSeries - Guide d'administration*.
- Sélectionnez l'option 4, MENU ADMINISTRATION SUPPORTS.
- Choisissez l'option 10, GESTION DES GROUPES DE STOCKAGE.

Le chapitre 6 du manuel *IBM Content Manager OnDemand for iSeries - Guide d'administration* décrit en détail la capacité et les seuils des volumes.

## **Création des groupes de stockage optique**

Pour stocker des états sur support optique, vous devez créer un ou plusieurs groupes de stockage optique. Vous pouvez grouper tous vos volumes optiques en un seul groupe de stockage ou les séparer en plusieurs groupes pour écrire les différents états sur différents volumes.

Le groupe de stockage (et par conséquent le jeu de volumes optiques) est indiqué dans la définition de la stratégie de migration de chaque état. Le fait d'associer une définition d'état à une stratégie de migration permet de déterminer le jeu de volumes optiques vers lequel cet état migrera.

- Accédez au menu principal d'ONDEMAND FOR ISERIES. Reportez-vous au chapitre 1 du manuel *IBM Content Manager OnDemand for iSeries - Guide d'administration*.
- Sélectionnez l'option 4, MENU ADMINISTRATION SUPPORTS.
- v Pour savoir quel élément choisir, reportez-vous au chapitre 6 du manuel *IBM Content Manager OnDemand for iSeries - Guide d'administration*.

# <span id="page-39-0"></span>**Stockage sur bandes**

Si vous utilisez des bandes et OnDemand pour les gérer, vous devez définir les unités de bandes, puis initialiser les bandes (avec la commande OS/400 appropriée) et les ajouter à l'inventaire des bandes. Pour plus de détails, reportez-vous au chapitre 6 du manuel *IBM Content Manager OnDemand for iSeries - Guide d'administration*.

Si le logiciel IBM BRMS for iSeries est installé sur votre système, il peut gérer vos bandes pour vous. Initialisez les bandes (avec la commande OS/400 appropriée), puis configurez l'environnement BRMS pour qu'il inclue vos bandes OnDemand<sup>2</sup> .

# **Définition d'une stratégie de migration**

Une fois que vous avez choisi vos supports, établissez une stratégie de migration dans le cadre de la fonction d'archivage de fichiers spoule, de la fonction d'archivage d'objets, et de la fonction AnyStore (selon les cas).<sup>3</sup>

Vous pouvez définir des caractéristiques de migration (comme le temps pendant lequel un élément doit rester sur disque ou sur support optique) différentes pour chaque élément que vous archivez. Toutefois, on analyse généralement les besoins de migration de tous les éléments archivés, puis on définit un nombre limité de stratégies de migration OnDemand. Les stratégies de migration comprennent des paramètres correspondant au nombre de jours sur disque, bande ou support optique, aux exigences d'expiration et d'autres informations.

Pour la migration des données, OnDemand utilise deux cycles de gestion de stockage :

• États et données AnyStore

Si vous n'exécutez pas le cycle de gestion des états, *aucun état n'est transféré des disques vers les supports optiques ou des disques vers les bandes*, et *aucun état n'est éliminé (expiration)*.

• Objets

Si vous n'exécutez pas le cycle de gestion des objets, *aucun objet archivé n'est transféré des disques vers les supports optiques ou des disques vers les bandes*.

Nous vous recommandons d'exécuter le cycle approprié régulièrement afin d'assurer le transfert et l'élimination (expiration) des données en temps utile, ce qui peut libérer de l'espace pour les nouvelles données. Sur certaines installations OnDemand, le cycle de gestion de stockage est exécuté chaque nuit ; sur d'autres, il est exécuté pendant le week-end. (Vous pouvez automatiser cette opération au moyen de commandes de planification des travaux sur l'iSeries.)<sup>4</sup>

<sup>2.</sup> Voir *Backup Recovery and Media Services for iSeries*.

<sup>3.</sup> Le support des fichiers d'archivage d'enregistrements est défini lors de leur création ; ils ne sont pas transférés.

<sup>4.</sup> Voir *Work Management*.

# **Établissement des états**

# **Définition des états d'archivage de fichiers spoule**

Pour définir ces états, vous devez :

- v Copier vos données de fichier spoule dans un fichier physique afin de pouvoir déterminer la ligne et la colonne des différentes données dans l'état.
- v Identifier les valeurs de segmentation et de clé dans les données de fichier spoule.
- v Affecter une définition de stratégie de migration aux états afin d'établir les critères de migration et d'expiration des données. (Les stratégies de migration d'états contiennent les caractéristiques de migration et de conservation des états.)
- v Déterminer les besoins d'impression spéciaux pour les états ayant des caractéristiques particulières.
- v Créer des fonds de page d'état (facultatif).

Le chapitre 1 du manuel *IBM Content Manager OnDemand for iSeries - Guide d'administration* présente le MENU ADMINISTRATION D'ÉTATS, ses écrans et leurs zones. Vous pouvez également utiliser l'outil d'administration graphique (Graphical Administration Tool) OnDemand, module d'extension d'Operations Navigator, pour définir des états d'archivage de fichiers spoule. Vous trouverez plus d'informations sur cet outil au chapitre 1 de ce même manuel.

# **Stockage des états**

Une fois que vous avez défini un état, l'étape suivante consiste à le stocker en archivant les données spoule à l'aide de la définition de l'état. Pour ce faire, vous disposez de plusieurs possibilités. Pour plus d'informations, reportez-vous au chapitre 1 du manuel *IBM Content Manager OnDemand for iSeries - Guide d'administration*.

- v Lancez la commande de stockage d'état (**STRCDSRDAR** ) à partir de la ligne de commande.
- v Une fois que vous avez établi vos états, vous pouvez automatiser la procédure en utilisant le moniteur OnDemand pour capturer les états lorsqu'ils arrivent dans une file d'attente en sortie. Selon les informations présentes dans la zone *Fichier spoule*, *Type d'imprimé* ou *Référence utilisateur* du fichier spoule, OnDemand peut capturer automatiquement l'état, le rendant ainsi disponible pour les utilisateurs finals dès qu'il a été traité. Si vous générez des états au cours d'une opération nocturne, ils sont disponibles pour les utilisateurs finals au début du jour ouvré suivant, sans intervention d'un opérateur.
- Vous pouvez également capturer les états OnDemand automatiquement en ajoutant la commande de capture d'état (STRCDSRDAR) à vos programmes CL (langage de contrôle) existants. Cette opération peut rendre l'état disponible rapidement après sa création.

# **Définition des archives d'objets**

Le chapitre 2 du manuel *IBM Content Manager OnDemand for iSeries - Guide d'administration* explique comment définir, archiver et extraire des objets.

Un fichier de transaction de détail traité à la fin de chaque mois, puis purgé de votre fichier base de données d'application constitue un exemple d'archive d'objet. Vous pouvez archiver ce fichier chaque mois, en créant une nouvelle génération chaque fois, et récupérer chaque génération sur disque lorsque vous en avez besoin.

Les objets sont comprimés et formatés en tant qu'objets archivés, puis stockés sur disque. Vous *devez* exécuter le cycle de gestion des objets OnDemand (voir la section [«Définition](#page-39-0) d'une stratégie de migration» à la page 30) pour transférer un objet archivé sur bande ou sur support optique depuis le disque.

## **Définition des données AnyStore**

Comme pour l'archivage des fichiers spoule, les données AnyStore nécessitent une définition d'état permettant d'identifier leurs différentes caractéristiques. Pour définir des données AnyStore, vous devez :

- v déterminer le type de données à archiver (fichiers IFS, membre de fichier base de données, fichiers spoule entiers ou données provenant de la mémoire tampon d'un programme) ;
- identifier les valeurs clés requises pour l'extraction ultérieure des données ;
- affecter une définition de stratégie de migration aux états afin d'établir les critères de migration et d'expiration des données.

Les définitions AnyStore sont créées à l'aide des mêmes écrans d'administration que les définitions d'état créées par la fonction d'archivage de fichiers spoule, comme décrit dans le chapitre 1 du manuel *IBM Content Manager OnDemand for iSeries - Guide d'administration*. Le chapitre 4 de ce même manuel décrit les différences entre les définitions créées par ces deux fonctions. Vous pouvez également utiliser l'outil d'administration graphique (Graphical Administration Tool) OnDemand, module d'extension d'iSeries Navigator, pour définir des états d'archivage de fichiers spoule. Vous trouverez plus d'informations sur cet outil au chapitre 1 de ce même manuel.

# **Ajout d'API AnyStore à vos programmes d'applications**

Une fois les données AnyStore définies, l'étape suivante consiste à développer les programmes destinés au stockage et à l'extraction de ces données. Les données extraites de l'archivage sont restaurées dans leur format initial, ce qui permet à vos programmes de les ranger à l'emplacement le mieux adapté à leur traitement ultérieur. Le chapitre 4 du manuel *IBM Content Manager OnDemand for iSeries - Guide d'administration* décrit en détail les API de stockage et d'extraction de données.

# **Établissement de la sécurité**

Lorsque vous établissez vos archives, déterminez le niveau de sécurité requis pour les protéger.

Pour l'archivage des fichiers spoule, la sécurité est obligatoire au niveau application OnDemand et au niveau des états individuels, et facultative aux niveaux groupes d'états et clé. Pour permettre aux administrateurs système OnDemand d'accéder aux fichiers et aux commandes d'administration, vous devez ajouter le profil utilisateur **QRDARSADM** en tant que profil de groupe à chaque profil d'administrateur OnDemand. **QRDARSADM** peut constituer le premier profil de groupe **(GRPPRF(QRDARSADM))** ou tout autre profil de groupe supplémentaire **(SUPGRPPRF(QRDARSADM))**.

L'archivage d'objets nécessite également des droits au niveau application. En outre, les droits sont contrôlés à la fois au moment de l'archivage et au moment de l'extraction.

La sécurité de niveau archivage d'enregistrements nécessite une sécurité de niveau application et vous permet d'étendre les droits du fichier modèle disque au fichier optique. Reportez-vous à la section appropriée ci-après.

Pour la fonction AnyStore, la sécurité est obligatoire au niveau des données individuelles (états), et facultative aux niveaux groupes d'états et clé.

# **Sécurité de niveau application OnDemand**

Vous pouvez accorder des droits au niveau application par profil utilisateur OS/400 individuel, par profil de groupe ou avec une combinaison des deux.

- v Accédez au menu principal d'ONDEMAND FOR ISERIES. Reportez-vous au chapitre 1 du manuel *IBM Content Manager OnDemand for iSeries - Guide d'administration*.
- Sélectionnez l'option 1, MENU ADMINISTRATION D'ÉTATS.
- Choisissez l'option 10.

Cette opération n'est à exécuter qu'une seule fois pour chaque profil utilisateur ou profil de groupe.

Les autres autorisations d'accès sont les suivantes :

- Option 11. Edition/Autorisation utilisateurs d'états OnDemand
- v Option 12. Edition/Autorisation utilisateurs de groupes d'états OnDemand
- Option 13. Gestion de la sécurité par clés

# **Sécurité de niveau état**

Des droits doivent être accordés à tout utilisateur qui a besoin d'accéder à un état particulier. Étudiez les responsabilités des utilisateurs d'OnDemand pour déterminer lesquels doivent être autorisés à accéder à tels ou tels états archivés. Vous pouvez demander au responsable des utilisateurs finals ou à l'administrateur de la sécurité OS/400 d'accorder ces autorisations pour vous.

Pour accorder des autorisations, procédez comme suit :

- v Accédez au menu principal d'ONDEMAND FOR ISERIES. Reportez-vous au chapitre 1 du manuel *IBM Content Manager OnDemand for iSeries - Guide d'administration*.
- Sélectionnez l'option 1, MENU ADMINISTRATION D'ÉTATS.
- Choisissez l'option 11.

# **Sécurité de niveau groupe d'états**

Si vous utilisez des groupes d'états, vous devez accorder des droits d'accès aux utilisateurs finals.

Pour accorder des autorisations, procédez comme suit :

- v Accédez au menu principal d'ONDEMAND FOR ISERIES. Reportez-vous au chapitre 1 du manuel *IBM Content Manager OnDemand for iSeries - Guide d'administration*.
- Sélectionnez l'option 1, MENU ADMINISTRATION D'ÉTATS.
- Choisissez l'option 12.

# **Sécurité de niveau clé**

Vous pouvez accorder des droits de niveau clé aux utilisateurs finals qui travaillent avec des états de type document contenant des informations sensibles ou confidentielles.

Par exemple, vous pouvez archiver des informations indexées par numéro de service. La directrice du service 123 (profil utilisateur SOPHIE) peut être autorisée à accéder seulement aux informations de son service. Le directeur du service 456 (profil utilisateur PAUL) peut quant à lui être autorisé à accéder uniquement au segment de l'état qui contient les données sur son propre service.

Pour accorder des droits de niveau clé, procédez comme suit :

- v Accédez au menu principal d'ONDEMAND FOR ISERIES. Reportez-vous au chapitre 1 du manuel *IBM Content Manager OnDemand for iSeries - Guide d'administration*.
- Sélectionnez l'option 1, MENU ADMINISTRATION D'ÉTATS.
- Choisissez l'option 13.

## **Sécurité de niveau archivage d'objets**

L'archivage d'objets nécessite une sécurité de niveau application. Les droits sont contrôlés à la fois au moment de l'archivage et au moment de l'extraction.

## **Sécurité AnyStore**

Le niveau de sécurité requis pour AnyStore est semblable à celui décrit précédemment pour l'archivage de fichiers spoule.

## **Entrée des données dans OnDemand**

Vous avez terminé la phase de planification de la migration vers OnDemand et défini vos états (en utilisant le «Tableau de définition d'état [\(exemple\)»](#page-46-0) à la page [37\)](#page-46-0). Les sections qui suivent vous indiquent les chapitres qui contiennent les écrans à utiliser pour l'entrée des données.

# **Configuration des supports**

Pour la gestion des unités et volumes de bande, et des volumes et groupes de stockage optique, reportez-vous au chapitre 6 du manuel *IBM Content Manager OnDemand for iSeries - Guide d'administration*.

- Accédez au menu principal d'ONDEMAND FOR ISERIES. Reportez-vous au chapitre 6 du manuel *IBM Content Manager OnDemand for iSeries - Guide d'administration*.
- Sélectionnez l'option 4, MENU ADMINISTRATION SUPPORTS.
- v Choisissez l'option appropriée dans ce menu.
- Vous pouvez également utiliser l'outil d'administration graphique (Graphical Administration Tool) OnDemand, module d'extension d'iSeries Navigator, pour gérer des unités et volumes de bande, et des volumes et groupes de stockage optique.

# **Définition des exigences de stockage dans la table de stratégie de migration**

Une fois que vous avez configuré les supports, entrez les exigences de stockage des archives dans la table de stratégie de migration. Chaque état ou objet ou archive AnyStore doit être associé à une définition de stratégie de migration. Le cycle de gestion des états et le cycle de gestion des objets stockent les éléments sur les supports indiqués et les conservent pendant la durée définie.

Vous pouvez modifier vos premières estimations de migration et de conservation une fois qu'OnDemand a collecté les données historiques relatives aux statistiques actuelles d'utilisation de l'état. Après avoir utilisé OnDemand pendant un certain temps, vous pouvez exécuter des états regroupant des statistiques sur la fréquence et la durée du traitement, par les utilisateurs finals, d'états particuliers. Pour connaître les instructions relatives à la génération d'états sur l'utilisation de l'état en cours, reportez-vous au chapitre 1 du manuel *IBM Content Manager OnDemand for iSeries - Guide d'administration*.

Pour entrer une stratégie de migration d'états (qui s'applique à l'archivage de fichiers spoule et à AnyStore), procédez comme suit :

- v Accédez au menu principal d'ONDEMAND FOR ISERIES. Reportez-vous au chapitre 1 du manuel *IBM Content Manager OnDemand for iSeries - Guide d'administration*.
- Sélectionnez l'option 1, MENU ADMINISTRATION D'ÉTATS.
- Choisissez l'option 2.
- v Vous pouvez également utiliser l'outil d'administration graphique (Graphical Administration Tool) OnDemand, module d'extension d'iSeries Navigator, pour entrer une stratégie de migration d'état.

Pour entrer une stratégie de migration d'objets, procédez comme suit :

- Accédez au menu principal d'ONDEMAND FOR ISERIES. Reportez-vous au chapitre 1 du manuel *IBM Content Manager OnDemand for iSeries - Guide d'administration*.
- Sélectionnez l'option 2, MENU ADMINISTRATION D'OBJETS.
- v Pour déterminer l'élément à choisir, reportez-vous au chapitre 2 du manuel *IBM Content Manager OnDemand for iSeries - Guide d'administration*.

Plusieurs éléments peuvent utiliser le même nom de stratégie de migration s'ils ont les mêmes caractéristiques de migration et de conservation.

## **Choix des critères d'extraction des états**

Pour la fonction d'archivage de fichiers spoule et AnyStore, chaque état doit être associé à une définition contenant les critères de segmentation et d'indexation des données. Il est important pour votre entreprise que les données puissent être extraites rapidement ; les utilisateurs peuvent vous aider à déterminer les valeurs d'index (clés) qui seront les plus efficaces dans une recherche d'états. Par exemple, pour un type d'état particulier, la recherche par nom de client présentera le plus d'avantages ; pour un autre, ce pourra être la recherche par adresse.

Une fois que vous avez sélectionné les clés à utiliser :

- v Accédez au menu principal d'ONDEMAND FOR ISERIES. Reportez-vous au chapitre 1 du manuel *IBM Content Manager OnDemand for iSeries - Guide d'administration*.
- Sélectionnez l'option 1, MENU ADMINISTRATION D'ÉTATS.
- Choisissez l'option 4.
- v Vous pouvez également utiliser l'outil d'administration graphique (Graphical Administration Tool) OnDemand, module d'extension d'iSeries Navigator, pour entrer une définition d'état.

## **Préparation des données d'état pour la définition**

Pour pouvoir définir un état, vous devez copier dans un fichier physique le fichier spoule contenant les données de l'état. Cela vous permet de voir toutes les lignes d'impression du fichier spoule afin de déterminer les positions (lignes et colonnes) des données que vous souhaitez extraire.

Pour créer un fichier physique puis y copier un fichier spoule, procédez comme suit :

- v Accédez au menu principal d'ONDEMAND FOR ISERIES. Reportez-vous au chapitre 1 du manuel *IBM Content Manager OnDemand for iSeries - Guide d'administration*.
- v Sélectionnez l'option 1, MENU ADMINISTRATION D'ÉTATS.
- Sélectionnez l'option 20.
- v Choisissez les options appropriées dans ce menu.
- v Vous pouvez également utiliser l'outil d'administration graphique (Graphical Administration Tool) OnDemand, module d'extension d'iSeries Navigator. Cela vous permet de déterminer les positions (lignes et colonnes) des données que vous souhaitez extraire.

# <span id="page-46-0"></span>**Détermination des préférences pour l'interface utilisateur**

Pour l'archivage de fichiers spoule, les utilisateurs peuvent accéder aux états archivés à partir de l'écran illustré dans le chapitre 8 du manuel *IBM Content Manager OnDemand for iSeries - Guide d'administration*, ou à partir de leurs applications existantes. Pour plus d'informations sur les API OnDemand à ajouter aux applications de vos utilisateurs, reportez-vous à l'annexe A du manuel *IBM Content Manager OnDemand for iSeries - Guide d'administration*. Le client OnDemand permet également de fournir une interface graphique afin d'accéder aux états archivés. Reportez-vous au chapitre 5 de ce manuel pour plus de détails sur la fonction Client/Serveur OnDemand.

# **Tableau de définition d'état (exemple)**

Utilisez ce tableau pour standardiser la définition des états. Vous pouvez remplir un tableau par état et mettre tous les tableaux dans un dossier ; vous pouvez éventuellement distribuer un exemplaire de ce dossier à chaque utilisateur final comme référence et y joindre une copie du chapitre 8 du manuel *IBM Content Manager OnDemand for iSeries - Guide d'administration*.

| Attribut                 | Affectation                                   | Remarques                      |
|--------------------------|-----------------------------------------------|--------------------------------|
| Nom de l'état            | <b>FACTURE</b>                                |                                |
| Support                  | Disque                                        |                                |
| Migration vers           | Support optique                               |                                |
| Délai de migration       | 30 jours                                      |                                |
| Expiration               | 7 ans                                         | Exigence légale                |
| Segmentation             | Segmenter quand le numéro<br>de compte change |                                |
| Clé 1                    | 123-4567                                      | Numéro de compte               |
| Clé 2                    | Société ABC                                   | Nom de la société              |
| Clé 3                    | Jean Dupont                                   | Responsable des achats         |
| Clé 4                    | 1-45 67 89 00                                 | Numéro de téléphone de<br>Jean |
| Clé 5                    |                                               |                                |
| Groupe d'états           | <b>INFOFAC</b>                                | Info. factures                 |
| Stratégie de migration : | <b>COLLABC</b>                                |                                |
| Fond de page d'état      | Facture                                       |                                |

*Tableau 2. Définition d'état : Factures*

Un tableau vierge est fourni immédiatement après celui-ci.

*Tableau 3. Définition d'état :*

| Affectation | Remarques |
|-------------|-----------|
|             |           |
|             |           |
|             |           |
|             |           |
|             |           |
|             |           |
|             |           |
|             |           |
|             |           |
|             |           |
|             |           |
|             |           |
|             |           |
|             |           |

# **Annexe A. Conversion de données HFS vers IFS par OnDemand**

### **Avertissement :**

La présente section concerne uniquement les utilisateurs qui procèdent à une mise à niveau vers la version 5 édition 3 à partir d'éditions d'OnDemand antérieures à la version 4 édition 2.

## **Présentation générale**

IBM a mis à jour la fonction d'archivage de fichiers spoule OnDemand afin de permettre l'utilisation du **système de fichiers IFS** pour tous les textes d'état et objets associés résidant sur disque. Avant la version 4 édition 2, OnDemand utilisait le **système de fichiers HFS** pour stocker les états en tant qu'objets de la bibliothèque de documents (DLO) dans des dossiers OS/400. Or le **système de fichiers IFS** prend en charge de nouvelles méthodes de traitement de l'information, qui font appel à la fonction client-serveur, aux systèmes ouverts et au multimédia. Parmi les nombreux **avantages** fournis par le **système de fichiers IFS** figurent :

- · un accès plus rapide aux différents types de données OS/400,
- v une gestion efficace des fichiers de flots de données, tels que les fichiers texte ou graphiques,
- v une plus grande affinité avec les interfaces utilisateur graphiques.

Avec OnDemand, le passage au **système de fichiers IFS** vous procurera les **avantages** suivants :

- v une meilleure organisation des données archivées,
- v un accès et une manipulation plus rapides des données archivées,
- v une disparition des contraintes propres au **système de fichiers HFS**, plus ancien.

Le passage au **système de fichiers IFS** est totalement transparent pour la plupart des utilisateurs d'OnDemand. Les modifications apportées au système de fichiers affectent certaines fonctions d'administration, telles que les opérations de sauvegarde et de restauration. Avec le système de fichiers HFS, les textes d'état résidant sur disque étaient stockés dans des dossiers du système de fichiers QDLS. Les **chemins d'accès** de ces états (avec le **système de fichiers HFS**, se présentaient de la façon suivante :

/QDLS/INV001##.##/19961024.001

″INV001″ correspondant au nom de la définition de l'état, et ″19961024.001″ à l'objet texte de l'état en cours.

Avec le **système de fichiers IFS**, le **chemin d'accès** de ce même état se présente sous la forme suivante :

/QIBM/UserData/RDARS/SpoolFile/INV001/19961024.001

où tous les répertoires qui précèdent l'objet texte de l'état (″19961024.001″) se trouvent dans le système de fichiers ″racine″. Notez que le nom du répertoire de l'état est identique au nom de la définition de l'état, excepté les caractères # qui figuraient en plus dans le nom de dossier HFS. (Le changement de nom des listes d'autorisation OnDemand se fait de la même façon. Par conséquent, la liste d'autorisation de chaque état porte le même nom que la définition d'état correspondante).

La structure et l'utilisation de ces répertoires ne devraient poser aucun problème aux utilisateurs qui connaissent déjà les systèmes PC sous DOS. De plus, les répertoires présentent l'avantage de permettre la sauvegarde à n'importe quel niveau de la structure. Par exemple, tous les répertoires d'état d'OnDemand, ainsi que leur contenu, peuvent être sauvegardés à l'aide de la commande IFS suivante :

SAV DEV('QSYS.LIB/id-bande.DEVD') OBJ('/QIBM/UserData/RDARS/SpoolFile/\*

où ″id-bande″ correspond au nom de l'unité de bande.

## **Généralités concernant la conversion**

**Avant** de lancer une conversion de **HFS vers IFS**, vous devez sauvegarder la bibliothèque **QUSRRDARS** ainsi que tous les dossiers OnDemand.

Ensuite, vous pouvez lancer le processus de conversion de données tel qu'il est décrit dans les instructions qui suivent. Dans le cas d'une évolution à partir d'une version précédente de R/DARS ou d'OnDemand, vous devez lancer ce processus de conversion afin qu'OnDemand puisse fonctionner correctement. En général, cette conversion a pour effet de transférer tous les états archivés résidant sur des unités de disque depuis les anciens dossiers HFS vers les nouveaux répertoires IFS.

Le processus de conversion comporte quatre étapes :

- 1. Création des nouveaux répertoires OnDemand dans le système de fichiers ″racine″ utilisé par le **système de fichiers IFS**. Au cours de cette étape, les listes d'autorisation OnDemand existantes sont renommées.
- 2. Transfert de tous les états archivés qui résident encore sur disque des anciens dossiers HFS vers les nouveaux répertoires. Les états archivés qui ont migré vers un support optique ou bande magnétique et leurs index ne sont pas affectés par le processus de conversion.
- 3. Suppression de l'état ″Transféré″ qui a été attribué au cours de l'étape 2 dans les enregistrements stockés du fichier d'états (QARLRSRT).
- 4. Suppression des anciens dossiers HFS.

Chacune des étapes de conversion précédentes est une section détaillée dans les sections ci-après. Chacune de ces sections aborde les questions suivantes :

- Les préparations nécessaires.
- v La description des fonctions effectuées et le mode d'exécution du programme.
- v Les informations nécessaires pour l'identification des erreurs.
- v Comment recommencer une des étapes de la conversion, si nécessaire.

# **Instructions générales et conditions préalables**

AVANT D'ENTREPRENDRE la conversion des données, il est TRÈS IMPORTANT de tenir compte des informations et conditions préalables énumérées ci-après, qui affecteront l'ensemble du processus de conversion. Nous vous recommandons de LIRE ces instructions avant d'aborder les étapes de conversion vers le **système de fichiers IFS**. Soumettez vos éventuelles questions AVANT de lancer le processus de conversion.

- v PRÉALABLE : Chaque étape de conversion a été conçue, rédigée et testée en supposant que les conditions suivantes sont vérifiées :
	- L'installation d'OnDemand s'est déroulée ″normalement″ ;
	- Le transfert des fichiers et objets a été correctement effectué ;
	- La structure et les relations de sécurité normales sont maintenues.

Si vous avez modifié quoi que ce soit, demandez conseil au groupe de support OnDemand AVANT d'essayer d'utiliser ces programmes de conversion de données.

v SAUVEGARDEZ OnDemand avant d'installer les modifications du **système de fichiers IFS**. Ceci est extrêmement important, car avec ces programmes il est impossible de revenir en arrière ou d'annuler le processus de conversion de HFS vers IFS.

La commande SAVDLO vous permettra de sauvegarder tous les dossiers OnDemand et leur contenu. Pour plus de détails sur l'utilisation de cette commande, reportez-vous au paragraphe [42.](#page-51-0)

Avant d'exécuter la conversion de HFS vers IFS, effectuez une sauvegarde de la bibliothèque **QUSRRDARS** à l'aide de la commande **SAVLIB** ou **SAVOBJ**.

En général, le seul moyen de restauration complète dont vous disposerez sera la restauration des sauvegardes effectuées avant le lancement du processus de conversion. Pour plus de détails sur le processus de sauvegarde, reportez-vous au paragraphe [42.](#page-51-0)

REMARQUE IMPORTANTE CONCERNANT L'ANNULATION DES MODIFICATIONS APPORTÉES À LA LISTE D'AUTORISATION : Si vous avez déjà effectué l'étape ″CRÉATION DE RÉPERTOIRES″, renseignez-vous auprès du support OnDemand pour la redéfinition des noms de listes d'autorisation qui ont été modifiés. Cette démarche est nécessaire, même si l'étape de création des répertoires n'a été exécutée que partiellement. Veillez à l'accomplir :

- AVANT de restaurer l'ancien contenu de la bibliothèque QUSRRDARS,
- AVANT de modifier le fichier QARLRACT qui est utilisé par le programme QRLRIDCCD.

En effet, vous aurez besoin du contenu du fichier QARLRACT pour procéder à la redéfinition des noms des listes d'autorisation qui ont subi des modifications. NE RESTAUREZ PAS les sauvegardes des listes d'autorisation. NE LANCEZ PAS la commande RSTAUT pour annuler les modifications !

v N'UTILISEZ PAS OnDemand pendant le processus de conversion. À chaque étape de la conversion, le programme essaie de s'assurer que OnDemand n'est pas utilisé. Cependant, aucune vérification n'est effectuée entre les différentes étapes. En particulier, si des états sont archivés dans OnDemand, ou si le cycle de gestion des états s'exécute au cours du processus de conversion, les données archivées seront perdues. En outre le processus de conversion, normalement simple, précis et quasiment automatique, pourrait générer des résultats totalement imprévisibles.

- <span id="page-51-0"></span>v SUIVEZ LES INSTRUCTIONS avec la plus grande attention. Chaque étape est décrite en détail, avec des informations précises concernant l'analyse des erreurs et le redémarrage. À la fin de chaque étape, vérifiez chacun des points suivants avant de passer à l'étape suivante :
	- L'étape précédente est bien terminée.
	- L'étape précédente a été vérifiée attentivement.
	- Si nécessaire, exécutez à nouveau l'étape précédente.

Par exemple, si l'étape 1 est incomplète et si certains répertoires d'états nouveaux sont manquants, l'étape 2 ne pourra pas y transférer les objets texte. De même, si vous exécutez l'étape 3 qui consiste à supprimer les "indicateurs transférés" avant que l'étape 2 n'ait été vérifiée, et le cas échéant relancée, l'étape 2 ne pourra plus être relancée sans erreur.

RECHERCHEZ LES ERREURS à la fin de chaque étape du processus de conversion des données. Pour vous guider, chaque étape génère des codes retour et indique le nombre d'objets convertis ; vous trouverez des messages d'état détaillés dans l'historique du travail. Ne laissez passer aucun code retour supérieur à zéro, tel le message indiquant l'échec du transfert de texte. Les différents codes retour, leur analyse et les possibilités de reprise sont décrits dans les instructions détaillées ci-après.

# **Création des répertoires**

## **Préparation**

v Vérifiez que vous disposez d'une SAUVEGARDE fiable et actualisée de tous les dossiers HFS OnDemand. La commande SAVDLO lancée avec les paramètres DLO(\*ALL) et FLR(\*ANY) vous permettra de sauvegarder la totalité des dossiers et leur contenu. Pour sauvegarder uniquement les dossiers créés par OnDemand, lancez la commande suivante :

## SAVDLO

DLO(\*SEARCH) SRCHTYPE(\*ALL) DEV(idbd) OWNER(QRDARS400)

où ″idbd″ correspond au nom de l'unité de bande. Si vous avez de nombreux dossiers qui n'ont pas été créés par OnDemand, cette commande restreinte de sauvegarde peut vous faire gagner beaucoup de temps.

- v Faites des copies de sauvegarde de la bibliothèque QUSRRDARS d'OnDemand. Comme nous vous l'avons recommandé plus haut à la section ″INSTRUCTIONS GÉNÉRALES ET CONDITIONS PRÉLABLES″, vous devez procéder à la sauvegarde de ces bibliothèques avant d'installer les modifications du **système de fichiers IFS**. Si ce n'est déjà fait, créez une copie de sauvegarde de la bibliothèque QUSRRDARS maintenant.
- v Assurez-vous que personne n'utilise ni n'utilisera des fonctions OnDemand.

## **Processus**

- v Ouvrez une session avec le profil utilisateur QSECOFR ou avec un profil disposant du droit ″\*ALLOBJ″.
- v Ajoutez la bibliothèque QRDARS à la liste des bibliothèques.
- v Lancez le programme de création de répertoires QRLRIDCCD à l'aide d'une des commandes suivantes :

SBMJOB CMD(CALL PGM(QRLRIDCCD) PARM(' ')) CALL PGM(QRLRIDCCD) PARM(' ')

Il est préférable d'utiliser la commande SBMJOB pour exécuter ce programme en mode de traitement par lots. En effet, ce programme est un ″travail par lots″ et l'historique du travail imprimé sera plus petit si QRLRIDCCD s'exécute comme tel. Pour exécuter ce programme en mode interactif, vérifiez que le délai de travail interactif, spécifié dans la valeur système QINACTITV, a pour valeur \*NONE. Ainsi, vous êtes certain que le programme s'exécutera jusqu'à la fin.

- v Le programme QRLRIDCCD assure les fonctions suivantes :
	- 1. Il vérifie l'environnement de travail ainsi que les droits de l'utilisateur.
	- 2. Il crée TOUS les répertoires requis dans le ″chemin défini″ (/QIBM/UserData/RDARS), le répertoire ″composant″ (/SpoolFile), et les répertoires ″niveau de chemin″ de départ (/001/001) s'ils n'existent pas déjà. S'ils existent déjà, le programme vérifie les contrôles de propriété et de droits.
	- 3. Le programme crée tous les ″répertoires d'état″ pour le **système de fichiers IFS** (correspondant aux anciens dossiers HFS). Il crée un répertoire pour chaque valeur unique se trouvant dans la zone 'CDTYPE' des enregistrements QARLRACT. Chaque nouveau répertoire d'état prend pour nom la valeur 'CDTYPE', sans ajouter de # comme pour les noms de dossiers/listes d'autorisation HFS.
	- 4. Le programme crée un lien symbolique pour chaque nouveau répertoire d'état. Ce lien établit une correspondance avec le chemin (les répertoires) **IFS** qui ont été utilisés lors de la création du répertoire d'état. Ainsi, un chemin d'accès apparent ou logique tel que le chemin ″/QIBM/UserData/RDARS/Spoolfile/CHECKSTMTS″ est lié au véritable chemin ″/QIBM/UserData/RDARS/ SpoolFile/001/004/CHECKSTMTS″. (Les niveaux supplémentaires que l'on trouve dans le véritable chemin IFS sont nécessaires pour assurer des performances acceptables lors de l'utilisation du **système de fichiers IFS**.)
	- 5. Renomme les listes d'autorisation existantes. Par exemple, la liste d'autorisation ″INVOICE###″ devient ″INVOICE″, ou ″INVOICEn″ (n compris entre 1 et 9) si la liste d'autorisation ″INVOICE″ existe déjà.
	- 6. Le nouveau nom de la liste d'autorisation et les noms de ″répertoires de niveau″ qui sont utilisés (par exemple, ″001/015″) sont stockés dans les zones 'SECEXITLIB' et 'SECEXIT' respectivement. Localisez ces zones dans l'enregistrement QARLRACT.
	- 7. Crée tous les répertoires ″/Ressources\_AFP″ nécessaires dans les répertoires d'état. Cela est vrai à condition que les données d'état (dans l'enregistrement QARLRACT) soient de type ″\*AFPDS″ ou s'il existe un ancien sous-répertoire ″AFPRSC″ dans le système de fichiers HFS.

## **Analyse des erreurs**

- v Si OnDemand est utilisé par une autre personne ou si vous ne disposez pas des droits nécessaires pour le programme, vous recevez presque immédiatement un message d'arrêt programme.
- Si le programme s'exécute normalement et atteint la condition de fin de fichier de QARLRACT, des données récapitulatives s'affichent sous la forme qui est indiquée et expliquée plus loin. Si ce message n'apparaît pas, recherchez les erreurs dans l'historique du travail.
- v Lorsqu'il est terminé, le programme affiche le message d'achèvement CPF9898 qui commence par les mots ″QRLRIDCCD COMPLETED: ACT RECS = ...″. Ce message récapitulatif apparaît toujours dans l'historique du travail, dont l'impression est systématiquement lancée par le programme. Si celui-ci s'exécute en mode interactif, le message ″QRLRIDCCD COMPLETED″ s'affiche sur le

poste de travail. S'il s'exécute en mode par lots, le poste de travail reçoit un message de ″fin de travail par lots″. Le message d'achèvement ″QRLRIDCCD COMPLETED...″ contient les informations et valeurs suivantes :

## **END STATUS = XXXXXXX**

Ce code retour indique que le programme QRLRIDCCD a lu tous les enregistrements contenus dans le fichier QARLRACT (″ACT-EOF″), ou bien il donne la raison de son interruption prématurée :

## **SRT-IN-USE**

Une autre personne utilisait OnDemand.

### **AUTH-ERR**

Droits insuffisants pour exécuter QRLRIDCCD.

### **NODIR-xxxx**

Le répertoire indiqué n'a pas pu être créé.

### **ERROR-CDIR**

Erreur dans le programme QRLCDIR qui a été appelé.

## **ERROR-SVA**

Erreur dans le programme QRLRIDCSVA qui a été appelé.

## **ACT-EOF**

La fin du fichier QARLRACT a été atteinte (état normal).

### **ACT LIB = XXXXXXXXXX**

Bibliothèque qui contient le fichier ACT utilisé et qui est mise à jour par le programme QRLRIDCCD. (Il s'agira généralement de la bibliothèque QUSRRDARS.)

### **ACT RECS = nnnnnn**

Nombre total d'enregistrements QARLRACT lus par le programme. Il doit correspondre au nombre total d'enregistrements contenus dans le fichier QARLRACT de la bibliothèque spécifiée par la valeur ″ACT LIB″.

### **ACT DUPS = nnnnnn**

Nombre d'enregistrements QARLRACT dont la valeur 'CDTYPE' (nom d'état) n'est pas unique. Cela signifie que pour chaque état doté de plusieurs versions, toutes les versions autres que la première sont des ″copies″. Les versions multiples d'un état sont stockées dans le même dossier ou répertoire.

### **ACT SKIPS = nnnnnn**

Nombre d'enregistrements QARLRACT non utilisés pour provoquer la création d'un répertoire d'état. Si le type de données de l'état est ″UBND″, il n'existera pas de répertoire. De plus, si la liste d'autorisation assurant la protection du dossier HFS de l'état est manquante, l'enregistrement ACT a été ignoré.

## **AUTL ERRORS = nnnnnn**

Nombre de listes d'autorisation OnDemand qui n'ont pas été renommées avec succès (reportez-vous aux explications fournies plus haut). Cette valeur doit toujours être nulle. Sinon, cela signifie que les répertoires d'état correspondants n'ont pas été créés. Dans l'historique du travail, recherchez le message CPF9898 qui vous donnera plus de détails sur cette erreur.

### **DIR CREATED = nnnnnn**

Nombre de répertoires d'état nouvellement créés. À chacun d'eux correspond une entrée détaillée dans l'historique du travail.

## **DIR EXISTED = nnnnnn**

Nombre de répertoires d'état nouveaux qui n'ont pas été créés car ils existaient déjà. Si ce programme a déjà été exécuté auparavant, ce nombre doit correspondre au nombre de répertoires créés lors des précédentes exécutions du programme. S'il s'agit de la première exécution, cette valeur doit être nulle.

### **DIR FAILED = nnnnnn**

Nombre de tentatives de création de nouveaux répertoires qui ont échoué. Cette valeur doit toujours être nulle. Si ce n'est pas le cas, recherchez les causes de l'erreur dans les entrées spécifiques de l'historique du travail (vraisemblablement, dans les messages CPFA0xx). (En général, les valeurs énumérées ci-dessus doivent s'équilibrer : (ACT RECS - DUPS - ACT SKIPS) = (DIR CREATED + DIR EXISTED). Les valeurs AUTL ERRORS et DIR FAILED doivent toutes deux être nulles.)

#### **LINK CREATED = nnnnnn**

Nombre des liens symboliques nouvellement créés. À chacun d'eux correspond une entrée détaillée dans l'historique du travail.

## **LINK EXISTED = nnnnnn**

Nombre des liens symboliques d'états qui n'ont pas été créés car ils existaient déjà. Si ce programme a déjà été exécuté auparavant, ce nombre doit correspondre au nombre de liens qui ont été créés lors des précédentes exécutions du programme. S'il s'agit de la première exécution, cette valeur doit être nulle.

## **LINK FAILED = nnnnnn**

Nombre de tentatives de création de liens symboliques qui ont échoué. Cette valeur doit toujours être nulle. Si ce n'est pas le cas, recherchez les causes de l'erreur dans les entrées spécifiques de l'historique du travail (vraisemblablement, dans les messages CPFA0xx).

#### **AFP CREATED = nnnnnn**

Nombre de sous-répertoires ″/Ressources\_AFP″ qui ont été créés. Ce type de sous-répertoire est créé si les données d'état de l'enregistrement ACT sont de type ″\*AFPDS″ ou ″\*AFPDSLINE″, ou si l'ancien sous-répertoire ″/AFPRSC″ existe déjà. À chacune de ces créations correspond une entrée détaillée dans l'historique du travail.

### **AFP EXISTED = nnnnnn**

Nombre de répertoires ″/Ressources\_AFP″ requis qui n'ont pas été créés parce qu'ils existaient déjà. Si ce programme a déjà été exécuté auparavant, ce nombre doit correspondre au nombre total de répertoires AFP qui ont été créés lors des précédentes exécutions du programme.

### **AFP FAILED = nnnnnn**

Nombre de tentatives de création de répertoires AFP qui ont échoué. Cette valeur doit toujours être nulle. Si ce n'est pas le cas, recherchez les causes de l'erreur dans les entrées spécifiques de l'historique du travail (vraisemblablement, dans les messages CPFA0xx).

v Une dernière vérification reste à effectuer. Vous devez vérifier les différentes valeurs dans le message récapitulatif de fin de travail et examiner l'historique du travail. En outre, vous devez comparer les anciens dossiers HFS avec les nouveaux répertoires du système de fichiers ″racine″. Vous pouvez vérifier les dossiers HFS et leur contenu à l'aide de la commande WRKFLR. Pour les nouveaux répertoires, qui ne contiennent encore aucun objet d'état, vous pouvez utiliser la commande WRKLNK.

## **Reprise après erreur**

Avec QRLRIDCCD, le processus de reprise consiste tout simplement à relancer le programme une fois que les erreurs ont été corrigées. Si le programme est interrompu, vous pouvez le relancer sans effectuer aucune modification. Bien sûr, la relance du programme affectera les différentes valeurs du type ″...EXISTED″ et ″...CREATED″ qui sont décrites plus haut. SAUVEGARDEZ

SYSTÉMATIQUEMENT L'HISTORIQUE DU TRAVAIL à chaque exécution du programme **QRLRIDCCD** afin de mieux identifier les incidents. **REMARQUE IMPORTANTE :** Si cette étape a été exécutée, renseignez-vous auprès du support OnDemand concernant le processus de redéfinition des noms de listes d'autorisation qui ont été modifiés. Cette démarche est nécessaire, même si l'étape n'a été exécutée que partiellement. NE RESTAUREZ PAS les sauvegardes des listes d'autorisation.

# **Transfert des états**

## **Préparation**

- v Vous devez déjà avoir effectué les sauvegardes d'OnDemand. Dans le cas contraire, créez vos copies de sauvegarde AVANT D'ALLER PLUS LOIN. Pour ce faire, procédez comme décrit plus haut à la section intitulée ″INSTRUCTIONS GÉNÉRALES ET CONDITIONS PRÉLABLES″ ainsi qu'aux paragraphes [42](#page-51-0) ci-dessus. Cette étape de conversion retire des dossiers HFS les objets texte d'état et modifie le fichier QARLRSRT. Sans ces sauvegardes, vous ne pourriez PAS ANNULER ces modifications.
- v Assurez-vous que l'étape précédente, ″CRÉATION DES RÉPERTOIRES″, s'est déroulée correctement. Tout répertoire manquant du fait d'erreurs survenues au cours de cette étape provoquerait de nouvelles erreurs dans la présente étape.

## **ATTENTION :**

**Si vous avez utilisé un autre fichier QARLRACT pour l'étape précédente, recherchez les différences qui pourraient exister entre ce fichier et le fichier QARLRACT de la bibliothèque QUSRRDARS. Vous devez résoudre ces différences avant d'amorcer cette étape. Le fichier qui a été utilisé à l'étape** ″**CRÉATION DES RÉPERTOIRES**″ **a été mis à jour. Les informations supplémentaires qui apparaissent dans cette copie du fichier QARLRACT sont capitales : sans elles, R/DARS ne pourra pas s'exécuter correctement. Lorsque cette copie de QARLRACT est transférée ou copiée dans la bibliothèque QUSRRDARS, toutes les modifications apportées au fichier remplacé de QUSRRDARS sont perdues.**

v Assurez-vous que personne n'utilise ni n'utilisera des fonctions OnDemand.

## **Processus**

- v Ouvrez une session avec le profil utilisateur QSECOFR ou avec un profil disposant du droit ″\*ALLOBJ″.
- v Ajoutez la bibliothèque QRDARS à la liste des bibliothèques.
- v Lancez le programme de transfert d'états QRLRIDCMOV à l'aide d'une des commandes suivantes :

SBMJOB CMD(CALL PGM(QRLRIDCMOV) PARM(' ')) CALL PGM(QRLRIDCMOV) PARM(' ')

Il est préférable d'utiliser la commande SBMJOB pour exécuter ce programme en mode de traitement par lots. En effet, ce programme est un ″travail par lots″, de sorte que l'historique du travail imprimé sera plus petit si QRLRIDCMOV s'exécute comme tel. Pour exécuter ce programme en mode interactif, vérifiez

que le délai de travail interactif, spécifié dans la valeur système QINACTITV pour valeur \*NONE. Ainsi, vous êtes certain que le programme s'exécutera jusqu'à la fin.

- v Le programme QRLRIDCMOV assure les fonctions suivantes :
	- 1. Lecture de tous les enregistrements du fichier QARLRSRT qui vérifient la condition 'WHERE' = ″D″ (l'objet texte de l'état se trouve dans le dossier HFS sur une unité de disque).
	- 2. Pour chacun de ces enregistrements SRT sélectionnés :
		- Transfert du texte d'état du dossier HFS vers le nouveau répertoire du système de fichiers ″racine″.
		- Vérification que le nom d'objet correspondant figure dans le sous-répertoire ″/AFPRSC″. (Il se peut que le sous-répertoire ou l'objet ressources AFP n'existent pas. Cette vérification doit être effectuée pour tous les objets d'état.) Si vous trouvez un objet ressource AFP, transférez-le dans le nouveau sous-répertoire ″/Ressources\_AFP″.
	- 3. Dans l'enregistrement SRT, la valeur 'WHERE' prend la valeur ″M″ (= ″Transféré″). (Cette mise à jour permet au programme de sélectionner les enregistrements ″non transférés″ dans le cas d'une interruption et de le relancer. De plus, lorsque le programme est relancé, les états peuvent être transférés après la localisation et la correction initiales des erreurs.)

## **Analyse des erreurs**

- v Si OnDemand est utilisé par une autre personne ou si vous ne disposez pas des droits nécessaires pour ce programme, un message d'arrêt programme est généré presque immédiatement.
- v Lorsque vous exécutez ce programme en sélectionnant et en traitant les enregistrements à partir du fichier QARLRSRT, un message récapitulatif s'affiche, sous la forme indiquée et expliquée ci-dessous. Si ce message n'apparaît pas, recherchez les erreurs dans l'historique du travail.
- Lorsqu'il est terminé, le programme affiche le message d'achèvement CPF9898 qui commence par ces mots : ″QRLRIDCMOV COMPLETED: ...″. Ce message récapitulatif apparaît toujours dans l'historique du travail, dont l'impression est systématiquement lancée par le programme. Si celui-ci s'exécute en mode interactif, le message ″QRLRIDCMOV COMPLETED″ s'affiche sur le poste de travail. S'il s'exécute en mode par lots, le poste de travail reçoit un message de ″fin de travail par lots″. Le message d'achèvement ″QRLRIDCMOV COMPLETED...″ contient les informations récapitulatives suivantes :

## **SRT STATUS = xx...x**

État d'entrée-sortie du fichier QARLRSRT lorsque le programme de traitement primaire s'est terminé pour ce travail. Les valeurs possibles sont les suivantes :

### **SRT-EOF**

État normal, indiquant que tous les enregistrements sélectionnés ont été lus et traités.

## **SRT\_ERROR**

Indique une erreur probable d'entrée-sortie ou d'accès au fichier. Cet état doit faire l'objet de recherches et doit être rectifié.

## **SRT RECS = nnnnn**

Nombre total d'enregistrements QARLRSRT lus par le programme. Il doit correspondre au nombre total d'enregistrements contenus dans le fichier QARLRSRT de la bibliothèque QUSRRDARS. Ces fichiers contiennent la zone 'WHERE' = ″D″ pour ″résidant sur disque″. Les états archivés sur bande ou support optique ne sont nullement affectés par ce processus de conversion.

## **TXT MOVED = nnnnn**

Nombre d'objets texte de l'état qui ont été transférés. À chacun de ces transferts correspond une entrée détaillée dans l'historique du travail. Dans le cas d'une conversion parfaite, TXT MOVED = SRT RECORDS. Sinon, recherchez les incidents afin d'en comprendre l'origine et décider si vous pouvez accepter ou corriger les erreurs relevées.

### **TXT FAILED = nnnnn**

Nombre de tentatives de transfert d'objet état qui ont échoué. Cette valeur doit toujours être nulle. Si ce n'est pas le cas, recherchez les causes de l'erreur dans les entrées spécifiques de l'historique du travail (vraisemblablement, dans les messages CPFA0xx).

### **AFP NOT FND = nnnnn**

Nombre d'objets texte de l'état traités qui n'avaient pas d'objets ressource AFP correspondant. Il est normal que ce nombre soit très élevé si vous avez de nombreux états archivés non AFPDS.

## **AFP MOVED = nnnnn**

Nombre d'objets ressource AFP qui ont été transférés dans les sous-répertoires ″/Ressources\_AFP″ au sein des nouveaux répertoires d'état. Chaque objet état AFPDS archivé doit contenir un de ces objets ressource AFP. À chacun de ces transferts correspond une entrée détaillée dans l'historique du travail.

### **AFP FAILED = nnnnn**

Nombre de tentatives de transfert de ressources AFP qui ont échoué. Cette valeur doit toujours être nulle. Si ce n'est pas le cas, recherchez les causes de l'erreur dans les entrées spécifiques de l'historique du travail (vraisemblablement, dans les messages CPFA0xx).

v Une dernière vérification reste à effectuer. Vous devez vérifier les différentes valeurs dans le message récapitulatif de fin de travail et examiner l'historique du travail. En outre, vous devez comparer les anciens dossiers HFS avec les nouveaux répertoires du système de fichiers ″racine″. Vous pouvez vérifier les dossiers HFS et leur contenu à l'aide de la commande WRKFLR. Pour les nouveaux répertoires, qui ne contiennent encore aucun objet d'état, vous pouvez utiliser la commande WRKLNK. Les anciens objets ressource AFP sont stockés dans le sous-répertoire ″/AFPRSC″ du dossier d'état. Les objets ressource AFP transférés sont stockés dans le sous-répertoire ″/Ressources\_AFP″ du nouveau répertoire d'état.

## **Reprise après erreur**

Avec QRLRIDCMOV, le processus de reprise consiste tout simplement à relancer le programme une fois que les erreurs ont été corrigées. Si le programme est interrompu, vous pouvez le relancer sans effectuer aucune modification. Bien sûr, la relance du programme affectera les différentes valeurs du type ″...MOVED″ qui sont décrites plus haut, car seuls les états ″non transférés″ sont sélectionnés dans le fichier QARLRSRT. La valeur ″M″ située dans la zone 'WHERE' est un marqueur temporaire qui offre une capacité de relance et de réexécution efficace pour cette partie du processus de conversion des données. Il est TRÈS IMPORTANT que l'exécution de l'étape 3 décrite plus loin ne supprime pas ces valeurs. Exécutez cette étape autant de fois que nécessaire pour transférer tous les objets état dans les nouveaux répertoires. SAUVEGARDEZ SYSTÉMATIQUEMENT L'HISTORIQUE DU TRAVAIL à chaque exécution du programme **QRLRIDCMOV** afin de mieux identifier les incidents.

# **Suppression de l'état** ″**Transféré**″

## **Préparation**

- v Assurez-vous que l'étape précédente, ″TRANSFERT DES ÉTATS″, s'est déroulée correctement. La valeur ″M″, qui a été placée par le programme QRLRIDCMOV dans la zone 'WHERE', est un marqueur temporaire qui offre une capacité de relance et de réexécution efficace pour cette partie du processus de conversion des données. Il est TRÈS IMPORTANT de supprimer ces valeurs en exécutant cette étape. Exécutez l'étape précédente autant de fois que nécessaire pour transférer tous les objets état vers les nouveaux répertoires.
- v Assurez-vous que personne n'utilise ni n'utilisera des fonctions OnDemand.

## **Processus**

- v Ouvrez une session avec le profil utilisateur QSECOFR ou avec un profil disposant du droit ″\*ALLOBJ″.
- Ajoutez la bibliothèque QRDARS à la liste des bibliothèques.
- v Lancez le programme de suppression de l'état ″Transféré″, QRLRIDCCLM, à l'aide de l'une des commandes suivantes :

SBMJOB CMD(CALL PGM(QRLRIDCCLM) PARM(' ')) CALL PGM(QRLRIDCCLM) PARM(' ')

Il est préférable d'utiliser la commande SBMJOB pour exécuter ce programme en mode de traitement par lots. En effet, ce programme est un ″travail par lots″ et l'historique du travail imprimé sera plus petit si QRLRIDCCLM s'exécute comme tel.

v Le programme QRLRIDCCLM supprime tous les indicateurs ″transférés″. Pour ce faire, il change toutes les valeurs ″M″ (= ″Transféré″) des zones 'WHERE' du fichier QARLRSRT en ″D″ (= ″Résidant sur disque″). Lorsque chaque objet texte de l'état correspondant a été transféré vers un répertoire d'état du système de fichiers ″racine″, la valeur de la zone est changée en ″M″ (=″Transféré″). Une fois ces transferts terminés, la valeur ″D″ (=″Résidant sur disque″) est de nouveau attribuée à ces valeurs temporaires. Les autres valeurs de cette zone (″O″ = optique, ″T″ = bande, ″D″ = disque) ne sont pas modifiées.

## **Analyse des erreurs**

- v Si OnDemand est utilisé par une autre personne ou si vous ne disposez pas des droits nécessaires pour ce programme, un message d'arrêt programme est généré presque immédiatement.
- v Lorsque vous exécutez ce programme en sélectionnant et en traitant les enregistrements à partir du fichier QARLRSRT, un message récapitulatif s'affiche, sous la forme indiquée et expliquée ci-dessous. Si ce message n'apparaît pas, recherchez les erreurs dans l'historique du travail.
- v Lorsqu'il est terminé, le programme affiche le message d'achèvement CPF9898 qui commence par ces mots : ″QRLRIDCCLM COMPLETED: ...″. Ce message récapitulatif apparaît toujours dans l'historique du travail, dont l'impression est systématiquement lancée par le programme. Si celui-ci s'exécute en mode interactif, le message ″QRLRIDCCLM COMPLETED″ s'affiche sur le poste de travail. S'il s'exécute en mode par lots, le poste de travail reçoit un message de ″fin de travail par lots″. Le message d'achèvement ″QRLRIDCCLM COMPLETED...″ contient les informations récapitulatives suivantes :

## **SRT STATUS = xx...x**

État d'entrée-sortie du fichier QARLRSRT lorsque le programme de traitement primaire s'est terminé pour ce travail. Les valeurs possibles sont les suivantes :

### **SRT-EOF**

État normal, indiquant que tous les enregistrements sélectionnés ont été lus et mis à jour.

### **ERROR**

Indique une erreur probable d'entrée-sortie ou d'accès au fichier. Cet état doit faire l'objet de recherches et doit être rectifié. Vérifiez ensuite l'historique du travail.

## **SRT\_OPNERR**

Le programme n'a pas pu ouvrir le fichier QARLRSRT. Recherchez la cause de cette erreur et corrigez-la. Vérifiez ensuite l'historique du travail.

### **SRT\_UPDERR**

Une erreur a été détectée au cours d'une mise à jour SQL. Recherchez la cause de cette erreur et corrigez-la. Vérifiez ensuite l'historique du travail.

#### **SRT RECORDS UPDATED = nnnnn**

Nombre total d'enregistrements QARLRSRT traités. Il doit correspondre au nombre total d'enregistrements contenus dans le fichier QARLRSRT de la bibliothèque QUSRRDARS qui ont été trouvés avec 'WHERE' = ″M″ pour ″Transféré″. Ce nombre doit également correspondre au nombre total cumulé des valeurs ″TXT MOVED″ pour toutes les exécutions de l'étape précédente. (Étape 2, ″TRANSFERT DES ÉTATS″, décrite plus haut).

- Après avoir vérifié les valeurs indiquées dans le message récapitulatif de fin de travail et après avoir examiné l'historique du travail, vérifiez les résultats de cette étape en exécutant les étapes qui suivent.
	- Comparez le nombre total d'états transférés de toutes les exécutions de l'étape ″TRANSFERT DES ÉTATS″ (Étape 2 ci-dessus).
	- Comparez le nombre d'enregistrements mis à jour (valeur ″SRT RECORDS UPDATED″) comme indiqué dans la présente étape.

## **Reprise après erreur**

Avec QRLRIDCCLM, le processus de reprise consiste tout simplement à relancer le programme une fois que les erreurs ont été corrigées. Si le programme est interrompu, vous pouvez le relancer sans effectuer aucune modification. Bien sûr, la relance du programme affectera la valeur ″SRT RECORDS UPDATED″ décrite plus haut. SAUVEGARDEZ SYSTÉMATIQUEMENT L'HISTORIQUE DU TRAVAIL à chaque exécution du programme **QRLRIDCCLM** afin de mieux identifier les incidents.

# **Suppression des dossiers HFS**

## **Préparation**

- v Assurez-vous que l'étape 2, ″TRANSFERT DES ÉTATS″, s'est déroulée correctement.
- v Assurez-vous que personne n'utilise ni n'utilisera des fonctions OnDemand.

## **Processus**

- v Ouvrez une session avec le profil utilisateur QSECOFR ou avec un profil disposant du droit ″\*ALLOBJ″.
- Ajoutez la bibliothèque QRDARS à la liste des bibliothèques.
- v Lancez le programme QRLRIDCDF de suppression des dossiers HFS, à l'aide de l'une des commandes suivantes :

## SBMJOB CMD(CALL PGM(QRLRIDCDF) PARM(' ')) CALL PGM(QRLRIDCDF) PARM(' ')

Il est préférable d'utiliser la commande SBMJOB pour exécuter ce programme en mode de traitement par lots. En effet, ce programme est un ″travail par lots″, de sorte que l'historique du travail imprimé sera plus petit si QRLRIDCMOV s'exécute comme tel. Pour exécuter ce programme en mode interactif, vérifiez que le délai de travail interactif, spécifié dans la valeur système QINACTITV, a pour valeur \*NONE. Ainsi, vous êtes certain que le programme s'exécutera jusqu'à la fin.

v Le programme QRLRIDCDF supprime les anciens dossiers OnDemand dans le système de fichiers HFS (/QDLS), y compris tous les sous-dossiers qui peuvent se trouver dans ces dossiers d'état. Les dossiers non vides ne peuvent pas être supprimés et restent sur le système. Ainsi, les textes d'état qui n'ont pas pu être transférés dans un nouveau répertoire au cours de l'étape de ″TRANSFERT DES ÉTATS″ (Étape 2, plus haut) ne seront pas détruits. L'objet texte d'origine restera sur le système dans son dossier HFS initial.

## **Analyse des erreurs**

- v Si OnDemand est utilisé par une autre personne ou si vous ne disposez pas des droits nécessaires pour ce programme, un message d'arrêt programme est généré presque immédiatement.
- v Lorsque vous utilisez ce programme qui utilise les enregistrements du fichier QARLRACT pour rechercher et supprimer les dossiers HFS, un message récapitulatif s'affiche, sous la forme indiquée et expliquée ci-dessous. Si ce message n'apparaît pas, recherchez les erreurs dans l'historique du travail.
- Lorsqu'il est terminé, le programme affiche le message d'achèvement CPF9898 qui commence par ces mots : ″QRLRIDCDF COMPLETED: ...″. Ce message récapitulatif apparaît toujours dans l'historique du travail, dont l'impression est systématiquement lancée par le programme. Si celui-ci s'exécute en mode interactif, le message ″QRLRIDCDF COMPLETED″ s'affiche sur le poste de travail. S'il s'exécute en mode par lots, le poste de travail reçoit un message de

″fin de travail par lots″. Le message d'achèvement ″QRLRIDCDF COMPLETED...″ contient les informations récapitulatives suivantes :

### **ACT RECS = nnnnn**

Nombre total d'enregistrements QARLRACT lus par le programme. Il doit correspondre au nombre total d'enregistrements contenus dans le fichier QARLRACT de la bibliothèque QUSRRDARS.

## **ACT DUPS = nnnnn**

Nombre d'enregistrements QARLRACT dont la valeur 'CDTYPE' (nom d'état) n'est pas unique. Cela signifie que pour chaque état doté de plusieurs versions, toutes les versions autres que la première sont des ″copies″. Les versions multiples d'un état sont stockées dans le même dossier ou répertoire.

## **ACT SKIPS = nnnnn**

Nombre d'enregistrements QARLRACT non utilisés pour provoquer une tentative de suppression d'un dossier. Si le type de données de l'état est ″UBND″, l'enregistrement ACT n'a pas de dossier HFS correspondant.

### **FLDRS DELETED = nnnnn**

Nombre de dossiers texte d'état HFS supprimés. À chacune de ces suppressions correspond une entrée détaillée dans l'historique du travail.

### **FLDRS LEFT/NF = nnnnn**

Nombre de dossiers HFS non supprimés. Ils n'ont pas été supprimés pour l'une des raisons suivantes :

- Les dossiers n'ont pas été trouvés dans le système de fichiers HFS.
- Le dossier lui-même ou l'un de ses sous-dossiers n'était pas vide.

## **AFP DELETED = nnnnn**

Nombre de sous-répertoires ″/AFPRSC″ supprimés. À chacune de ces suppressions correspond une entrée détaillée dans l'historique du travail.

### **AFP LEFT/NF = nnnnn**

Nombre de sous-dossiers ″/AFPRSC″ qui n'ont PAS été supprimés, du fait d'une erreur imprévue ou parce qu'ils n'étaient pas vides. Vérifiez l'historique du travail pour plus de détails.

## **IDX DELETED = nnnnn**

Nombre de sous-dossiers ″/INDEXES″ supprimés. Si un index d'état a déjà été migré auparavant vers une bande ou un support optique, ce sous-dossier existe dans le dossier d'état HFS. Pour pouvoir être supprimés, tous ces sous-dossiers doivent être vides. À chacune de ces suppressions correspond une entrée détaillée dans l'historique du travail.

### **IDX LEFT/NF = nnnnn**

Nombre de sous-dossiers ″/INDEXES″ qui n'ont PAS été supprimés, du fait d'une erreur imprévue ou parce qu'ils étaient vides. Vérifiez l'historique du travail pour plus de détails. Généralement, vous résoudrez cette erreur en supprimant tous les objets contenus dans le sous-dossier ″/INDEXES″. (Remarque : Ceci est valable uniquement pour les objets ″/INDEXES″ résidant sur disque. Ne supprimez PAS un des objets contenus dans un sous-dossier ″/INDEXES″ et stockés sur un support optique).

– Une dernière vérification reste à effectuer. Vous devez vérifier les différentes valeurs dans le message récapitulatif de fin de travail et examiner l'historique du travail. Ceci implique la vérification des anciens dossiers HFS qui restent encore sur le système. Utilisez la commande WRKFLR.

## **Reprise après erreur**

Avec QRLRIDCDF, le processus de reprise consiste tout simplement à relancer le programme une fois que les erreurs ont été corrigées. Si le programme est interrompu, vous pouvez le relancer sans effectuer aucune modification. Bien sûr, la relance du programme affectera les différentes valeurs qui apparaissent dans le message d'achèvement, qui sont décrites plus haut. SAUVEGARDEZ SYSTEMATIQUEMENT L'HISTORIQUE DU TRAVAIL à chaque exécution du programme **QRLRIDCDF** afin de mieux identifier les incidents.

# **Annexe B. Suppression d'OnDemand de votre système**

La présente annexe répertorie les objets qui sont conservés sur votre système une fois que vous avez supprimé OnDemand (logiciel sous licence **5722-RD1**) à l'aide de la commande *DLTLICPGM (Supprimer un logiciel sous licence)*. Vous ne pouvez supprimer ces objets que si vous retirez OnDemand définitivement. En effet, une fois ces derniers supprimés, vous n'aurez plus accès aux données enregistrées sur bande ou sur disque optique, même si vous disposez toujours des supports physiques (volumes de bande ou optiques). Même si vous réinstallez OnDemand, vous n'aurez plus accès aux données enregistrées sur ces supports.

# **Produit de base**

| rapida i: Objeto conocivos apros rexecution do la commando BETETOI GINI |             |                     |
|-------------------------------------------------------------------------|-------------|---------------------|
| Objet                                                                   | <b>Type</b> | <b>Bibliothèque</b> |
| ORDARS400                                                               | *USRPRF     | <b>OSYS</b>         |
| ORDARS4001                                                              | *USRPRF     | <b>OSYS</b>         |
| ORDARS4002                                                              | *USRPRF     | <b>OSYS</b>         |
| ORDARS4003                                                              | *USRPRF     | <b>OSYS</b>         |
| ORDARS4004                                                              | *USRPRF     | <b>OSYS</b>         |
| ORDARS4005                                                              | *USRPRF     | <b>OSYS</b>         |
| <b>ORDARSADM</b>                                                        | *USRPRF     | <b>OSYS</b>         |
| ORDARS400                                                               | *AUTL       | <b>OSYS</b>         |
| <b>ORDARSADM</b>                                                        | *AUTL       | <b>OSYS</b>         |
|                                                                         |             |                     |

*Tableau 4. Objets conservés après l'exécution de la commande DLTLICPGM*

*Tableau 5. Objets conservés après l'exécution de la commande DLTLICPGM*

| Objet             | <b>Type</b> | Bibliothèque     |
|-------------------|-------------|------------------|
| QARLCOARC         | $*$ FILE    | <b>QUSRRDARS</b> |
| QARLCOVOL         | $*$ FILE    | <b>QUSRRDARS</b> |
| QARLCOVOLL        | $*$ FILE    | <b>QUSRRDARS</b> |
| QARLCSTGG         | $*$ FILE    | <b>QUSRRDARS</b> |
| OARLCTARC         | $*$ FILE    | <b>OUSRRDARS</b> |
| QARLCTDEV         | $*$ FILE    | <b>QUSRRDARS</b> |
| QARLCTDEVL        | *FILE       | <b>QUSRRDARS</b> |
| QARLCTVOL         | *FILE       | <b>QUSRRDARS</b> |
| QARLCTVOLL        | $*$ FILE    | <b>QUSRRDARS</b> |
| <b>QSAMPLES</b>   | $*$ FILE    | <b>QUSRRDARS</b> |
| <b>ORLCJRN</b>    | *JRN        | <b>QUSRRDARS</b> |
| <b>QRLCJRxxxx</b> | *JRNRCV     | <b>QUSRRDARS</b> |

xxxx peut être n'importe quel nombre compris entre 0001 et 9999 en fonction du nombre de récepteurs de journal créés automatiquement par OnDemand.

# **Fonction d'archivage de fichiers spoule**

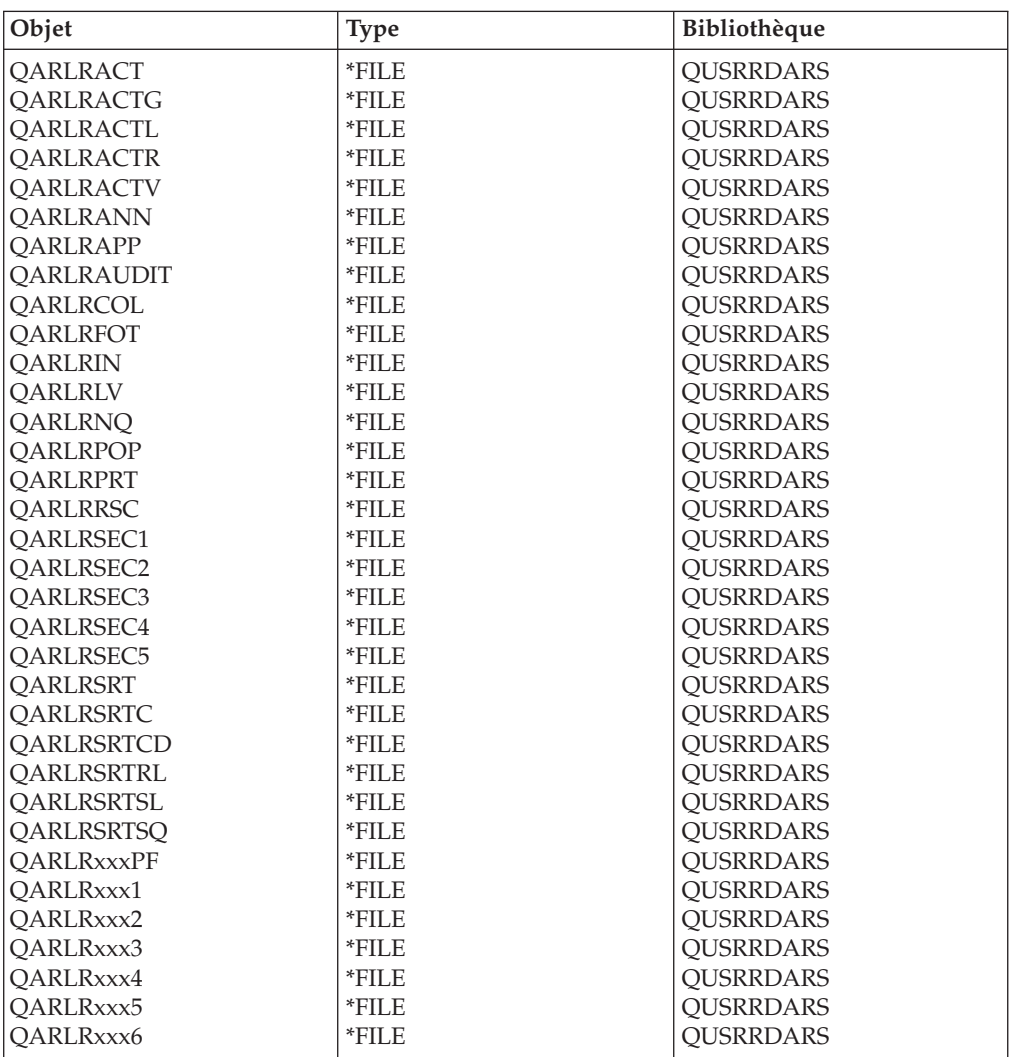

*Tableau 6. Objets conservés après l'exécution de la commande DLTLICPGM*

xxx représente 1, 2 ou 3 caractères alphanumériques. Chaque système disposera d'au moins un groupe de fichiers de ce type avec l'identification du groupe xxx égale à 000. Si vous utilisez des groupes d'états, vous disposerez de groupes de fichiers supplémentaires pour lesquels xxx représentera l'*abréviation du groupe*.

*Tableau 7. Objets conservés après l'exécution de la commande DLTLICPGM*

| Objet             | <b>Type</b> | Bibliothèque |
|-------------------|-------------|--------------|
| <b>IERROR</b>     | *OUTO       | OUSRRDARS    |
| <b>IPROCESSED</b> | *OUTO       | OUSRRDARS    |
| ORDARS400         | *OUTO       | OUSRRDARS    |

*Tableau 8. Objets conservés après l'exécution de la commande DLTLICPGM*

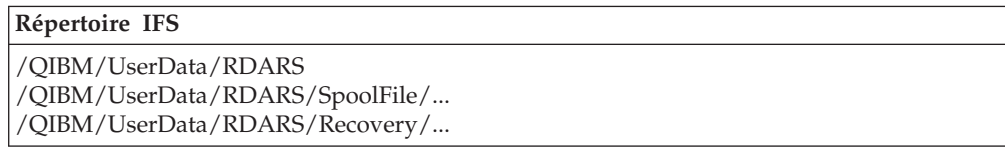

*Tableau 9. Objets conservés après l'exécution de la commande DLTLICPGM*

| Objet             | Type    | Bibliothèque |
|-------------------|---------|--------------|
| <b>CHECKSTMTS</b> | *AUTL   | <b>OSYS</b>  |
| <b>MAPICS</b>     | *AUTL   | <b>QSYS</b>  |
| <b>TSTSEO</b>     | $*AUTL$ | <b>QSYS</b>  |
| <b>XXXXXXXXXX</b> | *AUTL   | <b>OSYS</b>  |

xxxxxxxxxx est le nom d'un état défini par l'utilisateur 10 caractères (au maximum). Une liste d'autorisation est associée à chaque état que vous définissez dans OnDemand.

*Tableau 10. Objets conservés après l'exécution de la commande DLTLICPGM*

| Objet             | Type      | Bibliothèque     |
|-------------------|-----------|------------------|
| <b>ORLRDLOO</b>   | *DTAARA   | OUSRRDARS        |
| <b>ORLRGLDEFS</b> | *DTAARA   | <b>OUSRRDARS</b> |
| <b>ORLRIFSCNV</b> | $*DTAARA$ | <b>OUSRRDARS</b> |
| XXXXXXXXX         | *DTAARA   | OUSRRDARS        |

xxxxxxxxxx est le nom du profil d'un utilisateur OnDemand qui contient les valeurs par défaut et autres valeurs attribuées à ce dernier, en fonction de l'utilisation qu'il fait d'OnDemand. Une zone de données peut être attribuée à chaque utilisateur ayant extrait des états dans OnDemand.

# **Fonction d'archivage d'objets**

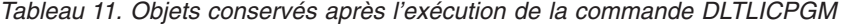

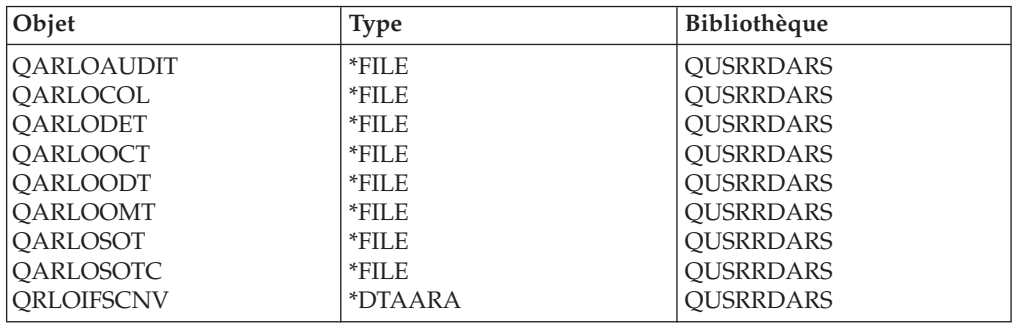

*Tableau 12. Objets conservés après l'exécution de la commande DLTLICPGM*

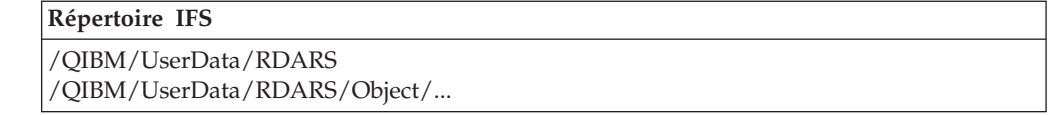

# **Fonction d'archivage d'enregistrements**

*Tableau 13. Objets conservés après l'exécution de la commande DLTLICPGM*

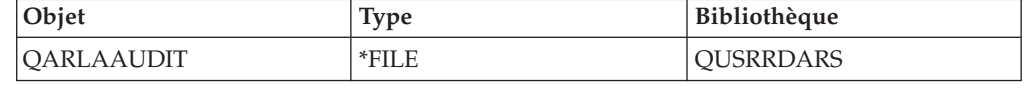

# **Fonction AnyStore**

Aucun objet n'est conservé si AnyStore est supprimé.

# **Fonctions client-serveur**

Aucun objet n'est conservé si les fonctions client-serveur sont supprimées.

# **Remarques**

Le présent document peut contenir des informations ou des références concernant certains produits, logiciels et services IBM non annoncés dans ce pays. Pour plus de détails, référez-vous aux documents d'annonce disponibles dans votre pays, ou adressez-vous à votre partenaire commercial IBM. Toute référence à un produit, logiciel ou service IBM n'implique pas que seul ce produit, logiciel ou service puisse être utilisé. Tout autre élément fonctionnellement équivalent peut être utilisé, s'il n'enfreint aucun droit IBM. Il est de la responsabilité de l'utilisateur d'évaluer et de vérifier lui-même les installations et applications réalisées avec des produits, logiciels ou services non expressément références par IBM.

IBM peut détenir des brevets ou des demandes de brevet couvrant les produits mentionnés dans le présent document. La remise de ce document ne vous donne aucun droit de licence sur ces brevets ou demandes de brevet. Si vous désirez recevoir des informations concernant l'acquisition de licences, veuillez en faire la demande par écrit à l'adresse suivante :

IBM EMEA Director of Licensing IBM Europe Middle-East Africa Tour Descartes La Défense 5 2, avenue Gambetta 92066 - Paris-La Défense CEDEX France

Les informations sur les licences concernant les produits utilisant un jeu de caractères double octet peuvent être obtenues par écrit à l'adresse suivante :

IBM World Trade Asia Corporation Licensing 2-31 Roppongi 3-chome, Minato-ku Tokyo 106, Japon

**Le paragraphe suivant ne s'applique ni au Royaume-Uni, ni dans aucun pays dans lequel il serait contraire aux lois locales :** LE PRESENT DOCUMENT EST LIVRE «EN L'ETAT.» IBM DECLINE TOUTE RESPONSABILITE, EXPLICITE OU IMPLICITE,RELATIVES AUX INFORMATIONS QUI Y SERONT CONTENUES, Y COMPRIS EN CE QUI CONCERNE LES GARANTIES DE VALEUR MARCHANDE OU D'ADAPTATION A VOS BESOINS. Certaines juridictions n'autorisent pas l'exclusion des garanties implicites, auquel cas l'exclusion ci-dessus ne vous sera pas applicable.

Le présent document peut contenir des inexactitudes ou des coquilles. Il est mis à jour périodiquement. Chaque nouvelle édition inclut les mises à jour. IBM peut modifier sans préavis les produits et logiciels décrits dans ce document.

Les références à des sites Web non IBM sont fournies à titre d'information uniquement et n'impliquent en aucun cas une adhésion aux données qu'ils contiennent. Les éléments figurant sur ces sites Web ne font pas partie des éléments du présent produit IBM et l'utilisation de ces sites relève de votre seule responsabilité.

Les licenciés souhaitant obtenir des informations permettant : (i) l'échange des données entre des logiciels créés de façon indépendante et d'autres logiciels (dont celui-ci), et (ii) l'utilisation mutuelle des données ainsi échangées, doivent adresser leur demande à :

IBM Corporation Software Interoperability Coordinator 3605 Highway 52 N Rochester, MN 55901-7829 U.S.A.

Ces informations peuvent être soumises à des conditions particulières, prévoyant notamment le paiement d'une redevance.

Le logiciel sous licence décrit dans ce document et tous les éléments sous licence disponibles s'y rapportant sont fournis par IBM conformément aux dispositions de l'ICA, des Conditions internationales d'utilisation des logiciels IBM ou de tout autre accord équivalent.

Les données de performance indiquées dans ce document ont été déterminées dans un environnement contrôlé. Par conséquent, les résultats peuvent varier de manière significative selon l'environnement d'exploitation utilisé. Certaines mesures évaluées sur des systèmes en cours de développement ne sont pas garanties sur tous les systèmes disponibles. En outre, elles peuvent résulter d'extrapolations. Les résultats peuvent donc varier. Il incombe aux utilisateurs de ce document de vérifier si ces données sont applicables à leur environnement d'exploitation.

Les informations concernant des produits non IBM ont été obtenues auprès des fournisseurs de ces produits, par l'intermédiaire d'annonces publiques ou via d'autres sources disponibles. IBM n'a pas testé ces produits et ne peut confirmer l'exactitude de leurs performances ni leur compatibilité. Elle ne peut recevoir aucune réclamation concernant des produits non IBM. Toute question concernant les performances de produits non IBM doit être adressée aux fournisseurs de ces produits.

Toute instruction relative aux intentions d'IBM pour ses opérations à venir est susceptible d'être modifiée ou annulée sans préavis, et doit être considérée uniquement comme un objectif.

Ces informations sont fournies uniquement à titre de planification. Elles sont susceptibles d'être modifiées avant la mise à disposition des produits décrits.

Le présent document peut contenir des exemples de données et de rapports utilisés couramment dans l'environnement professionnel. Ces exemples mentionnent des noms fictifs de personnes, de sociétés, de marques ou de produits à des fins illustratives ou explicatives uniquement. Toute ressemblance avec des noms de personnes, de sociétés ou des données réelles serait purement fortuite.

## LICENSE DE COPYRIGHT :

Le présent logiciel contient des exemples de programmes d'application en langage source destinés à illustrer les techniques de programmation sur différentes plateformes d'exploitation. Vous avez le droit de copier, de modifier et de distribuer ces exemples de programmes sous quelque forme que ce soit et sans paiement d'aucune redevance à IBM, à des fins de développement, d'utilisation, de vente ou de distribution de programmes d'application conformes aux interfaces de programmation des plateformes pour lesquels ils ont été écrits ou aux interfaces de programmation IBM. Ces exemples de programmes n'ont pas été rigoureusement testés dans toutes les conditions. Par conséquent, IBM ne peut garantir expressément ou implicitement la fiabilité, la maintenabilité ou le fonctionnement de ces programmes. Vous avez le droit de copier, de modifier et de distribuer ces exemples de programmes sous quelque forme que ce soit et sans paiement d'aucune redevance à IBM, à des fins de développement, d'utilisation, de vente ou de distribution de programmes d'application conformes aux interfaces de programmation IBM.

Toute copie totale ou partielle de ces programmes exemples et des oeuvres qui en sont dérivées doit comprendre une notice de copyright, libellée comme suit :

© (nom de l'entreprise) (année). Des segments de code sont dérivés des Programmes exemples d'IBM Corp. © Copyright IBM Corp. \_entrez l'année ou les années. All rights reserved.

Si vous visualisez ces informations en ligne, il se peut que les photographies et illustrations en couleur n'apparaissent pas à l'écran.

# **Informations sur les interfaces de programmation**

Le présent manuel décrit l'utilisation et l'administration du logiciel IBM Content Manager OnDemand for iSeries sous licence. Il traite des interfaces de programmation génériques et contient des informations d'aide associées fournies par le logiciel IBM Content Manager OnDemand for iSeries sous licence.

Les interfaces de programmation génériques permettent au client d'écrire des programmes pouvant bénéficier des services du logiciel IBM Content Manager OnDemand for iSeries sous licence.

## **Marques**

Advanced Function Presentation, Advanced Function Printing, AFP, AS/400, DB2, iSeries, Operating System/400, OS/400, PowerPC, Print Services Facility et Redbooks sont des marques d'International Business Machines Corporation aux Etats-Unis et/ou dans certains autres pays.

Java et toutes les marques et logos incluant Java sont des marques de Sun Microsystems, Inc. aux Etats-Unis et/ou dans certains autres pays.

Windows est une marque de Microsoft Corporation aux Etats-Unis et/ou dans certains autres pays.

D'autres sociétés sont propriétaires des autres marques, noms de produits ou logos qui pourraient apparaître dans ce document.
## **Index**

## **Caractères spéciaux**

[\\*JRN](#page-64-0) 55 [\\*JRNRCV](#page-64-0) 55

# **A**

ADDLIBLE [\(commande\)](#page-17-0) 8 aide [écrans](#page-29-0) 20 [zones](#page-30-0) 21 AnyStore [définition](#page-25-0) 16 archivage de fichiers spoule [définition](#page-24-0) 15 [test](#page-15-0) 6 tests [fonctionnels](#page-17-0) 8 association [définition](#page-27-0) 18

# **B**

bibliothèques optiques [multifonctions](#page-37-0) 28 [BRMS/400](#page-24-0) (Backup Recovery and Media [Services/400\)](#page-24-0) 15, [18](#page-27-0)

# **C**

cartouches optiques [réinscriptibles](#page-37-0) 28 [cartouches](#page-37-0) optiques WORM 28 chaîne de référence [chaîne](#page-28-0) 19 clés [définition](#page-27-0) 18 codes d'erreur [FILESTAT](#page-22-0) 13 commandes [ADDLIBLE](#page-17-0) 8 [DSPLIBL](#page-17-0) 8 [FNDRPTRDAR](#page-17-0) 8 [raccourci](#page-32-0) 23 [STRARCRDAR](#page-16-0) 7 [STRCDSRDAR](#page-15-0) 6 commandes de raccourci GO [CMDOND](#page-32-0) 23 GO [CMDRDAR](#page-32-0) 23 GO [ONDEMAND](#page-31-0) 22 GO [RDARS](#page-31-0) 22 GO [RDARSM](#page-32-0) 23 GO [RDARSOBJ](#page-32-0) 23 GO [RDARSRLA](#page-32-0) 23 GO RDARSRPT [\(commande\)](#page-32-0) 23 [compression](#page-24-0) 15, [16](#page-25-0) cycle de gestion des états [définition](#page-28-0) 19 cycle de gestion des objets [définition](#page-28-0) 19

#### **D**

[DLTLICPGM](#page-64-0) (Supprimer un logiciel sous licence), [commande](#page-64-0) 55 [données,](#page-11-0) espace requis 2 DSPLIBL [\(commande\)](#page-17-0) 8

## **E**

ensemble [d'installation](#page-12-0) 3 [espace](#page-11-0) requis 2 état dissocié (UBND) [définition](#page-29-0) 20 états de type de page (PAGE) [définition](#page-28-0) 19 états de type DOC [définition](#page-27-0) 18 états sans index (NODX) [définition](#page-27-0) 18 exemple de groupe de [stockage](#page-37-0) [\(RDAROPT\)](#page-37-0) 28 extraction [définition](#page-26-0) 17

**F**

[FNDRPTRDAR](#page-17-0) (commande) 8 fonctions avancées [d'impression](#page-25-0) [\(AFP\)](#page-25-0) 16 fond de page d'état [définition](#page-28-0) 19

## **G**

GO [CMDOND](#page-32-0) 23 GO [CMDRDAR](#page-32-0) 23 GO [ONDEMAND](#page-31-0) 22 GO [RDARS](#page-31-0) 22 GO [RDARSM](#page-32-0) 23 GO [RDARSOBJ](#page-32-0) 23 GO [RDARSRLA](#page-32-0) 23 GO RDARSRPT [\(commande\)](#page-32-0) 23 groupe de stockage [définition](#page-28-0) 19

#### **I**

index, [définition](#page-27-0) 18

## **L**

liste des [occurrences](#page-27-0) 18 logiciels [facultatifs](#page-11-0) 2 [logiciels](#page-11-0) requis 2

#### **M**

matériel [facultatif](#page-10-0) 1 [matériel](#page-10-0) requis 1

[migration](#page-27-0) 18

# **N**

nom de stratégie de [migration,](#page-27-0) [définition](#page-27-0) 18

# **O**

objet, [définition](#page-28-0) 19 occurrence d'état [définition](#page-28-0) 19

#### **P**

procédures [d'installation](#page-14-0) 5 [programme,](#page-11-0) espace requis 2 [programme](#page-40-0) CL 31 [PTF](#page-14-0)<sub>5</sub>

# **R**

[RDAROPT](#page-37-0) (exemple de groupe de [stockage\)](#page-37-0) 28

#### **S**

sécurité [AnyStore](#page-43-0) 34 [archivage](#page-43-0) d'objets 34 niveau [application](#page-42-0) 33 [niveau](#page-43-0) clé 34 [niveau](#page-42-0) état 33 niveau [groupe](#page-43-0) d'états 34 [sécurité](#page-43-0) de niveau clé 34 segmentation [définition](#page-28-0) 19 [STRARCRDAR](#page-16-0) (commande) 7 [STRCDSRDAR](#page-15-0) (commande) 6 suppression [d'OnDemand](#page-64-0) du [système](#page-64-0) 55

## **T**

test de [l'installation](#page-16-0) 7 tests fonctionnels [annotations](#page-20-0) 11 [archivage](#page-17-0) de fichiers spoule 8 [impression](#page-20-0) 11 [télécopie](#page-20-0) 11 [touche](#page-20-0) ATTN 11 [touche](#page-20-0) ATTN 11 traitement absolu [définition](#page-27-0) 18

# **V**

valeur pivot [définition](#page-28-0) 19

## **Z**

zones d'affichage [\(définition\)](#page-27-0) 18

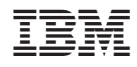

Numéro de programme : 5722-RD1

SC11-1545-04

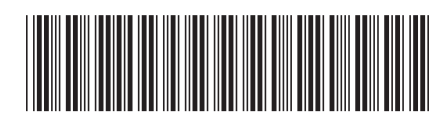